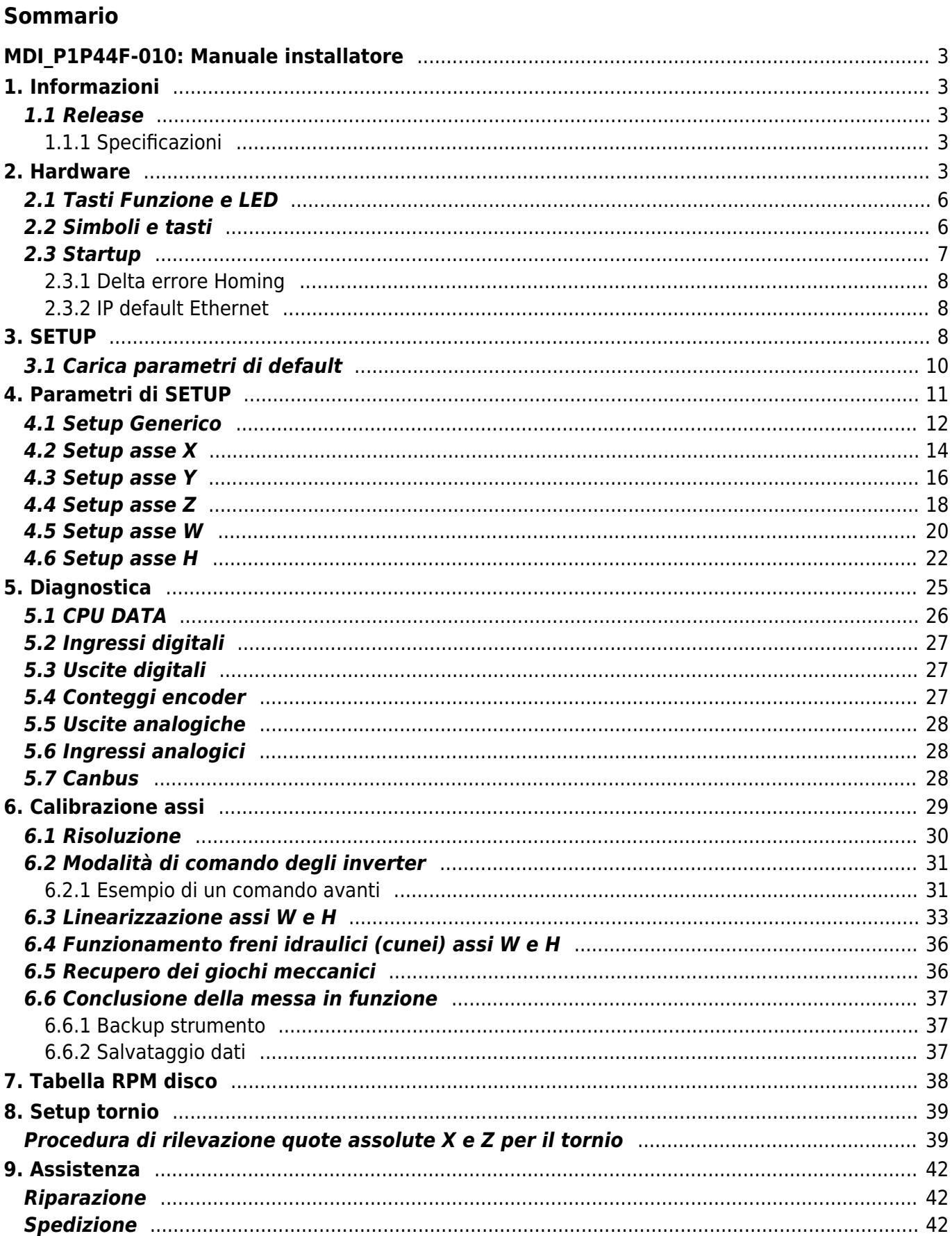

# **MDI\_P1P44F-010: Manuale installatore**

<span id="page-2-0"></span>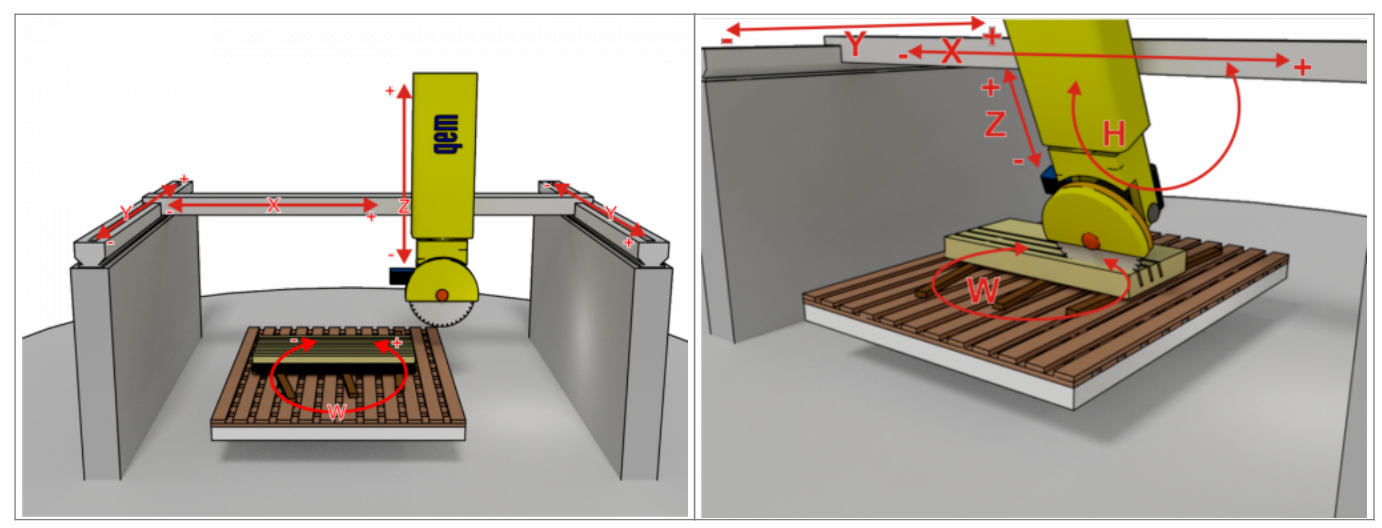

# <span id="page-2-1"></span>**1. Informazioni**

### <span id="page-2-2"></span>**1.1 Release**

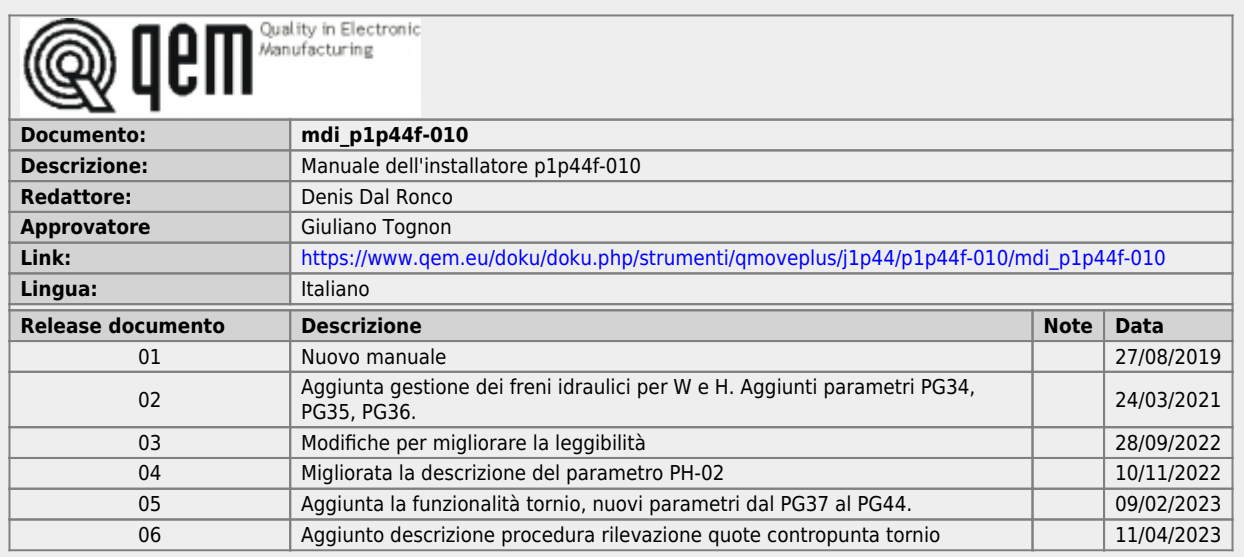

#### <span id="page-2-3"></span>**1.1.1 Specificazioni**

I diritti d'autore di questo manuale sono riservati. Nessuna parte di questo documento, può essere copiata o riprodotta in qualsiasi forma senza la preventiva autorizzazione scritta della QEM.

QEM non presenta assicurazioni o garanzie sui contenuti e specificatamente declina ogni responsabilità inerente alle garanzie di idoneità per qualsiasi scopo particolare. Le informazioni in questo documento sono soggette a modifica senza preavviso. QEM non si assume alcuna responsabilità per qualsiasi errore che può apparire in questo documento.

Marchi registrati :

QEM® è un marchio registrato.

# <span id="page-2-4"></span>**2. Hardware**

**J1-P44-FB20**

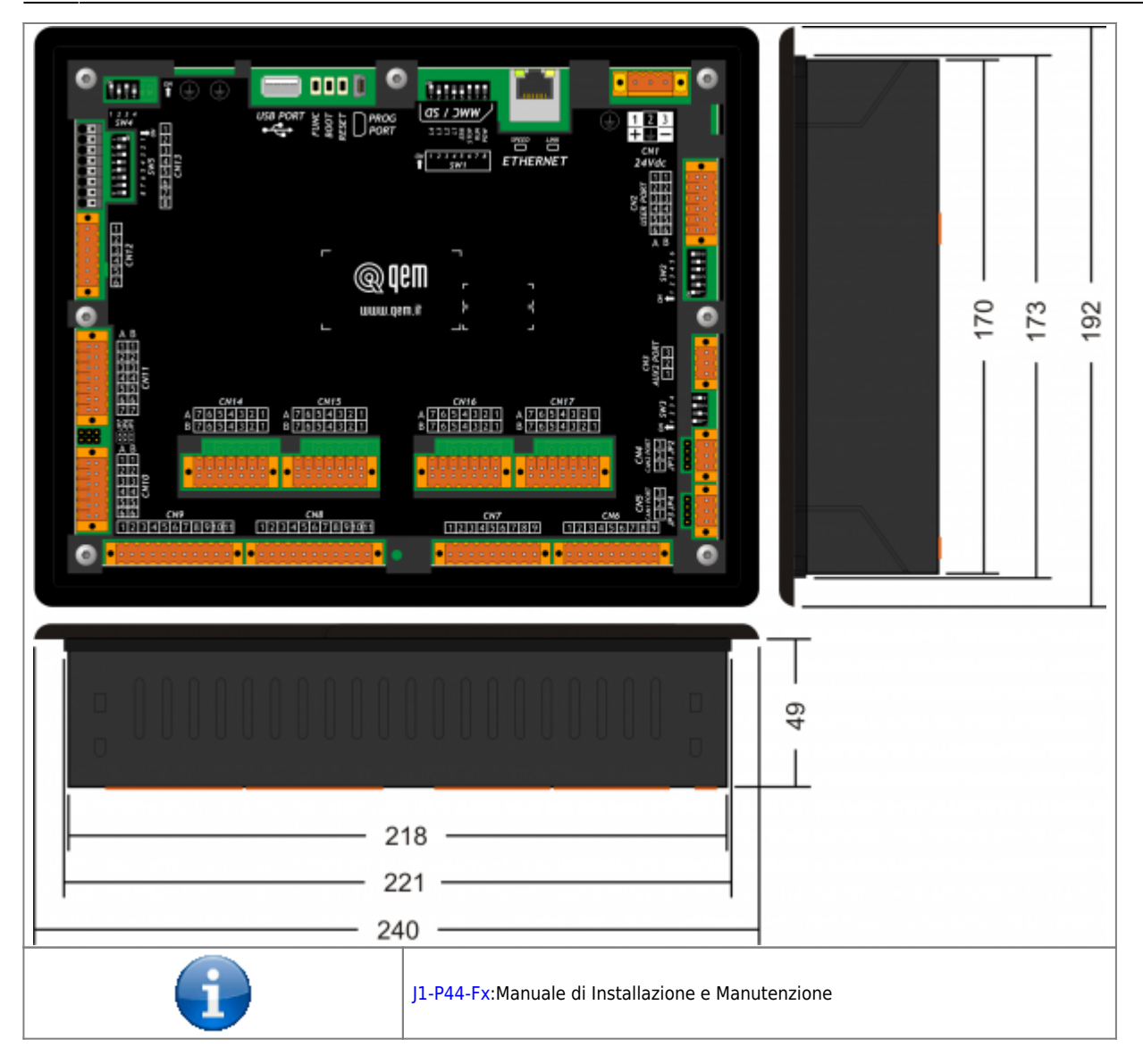

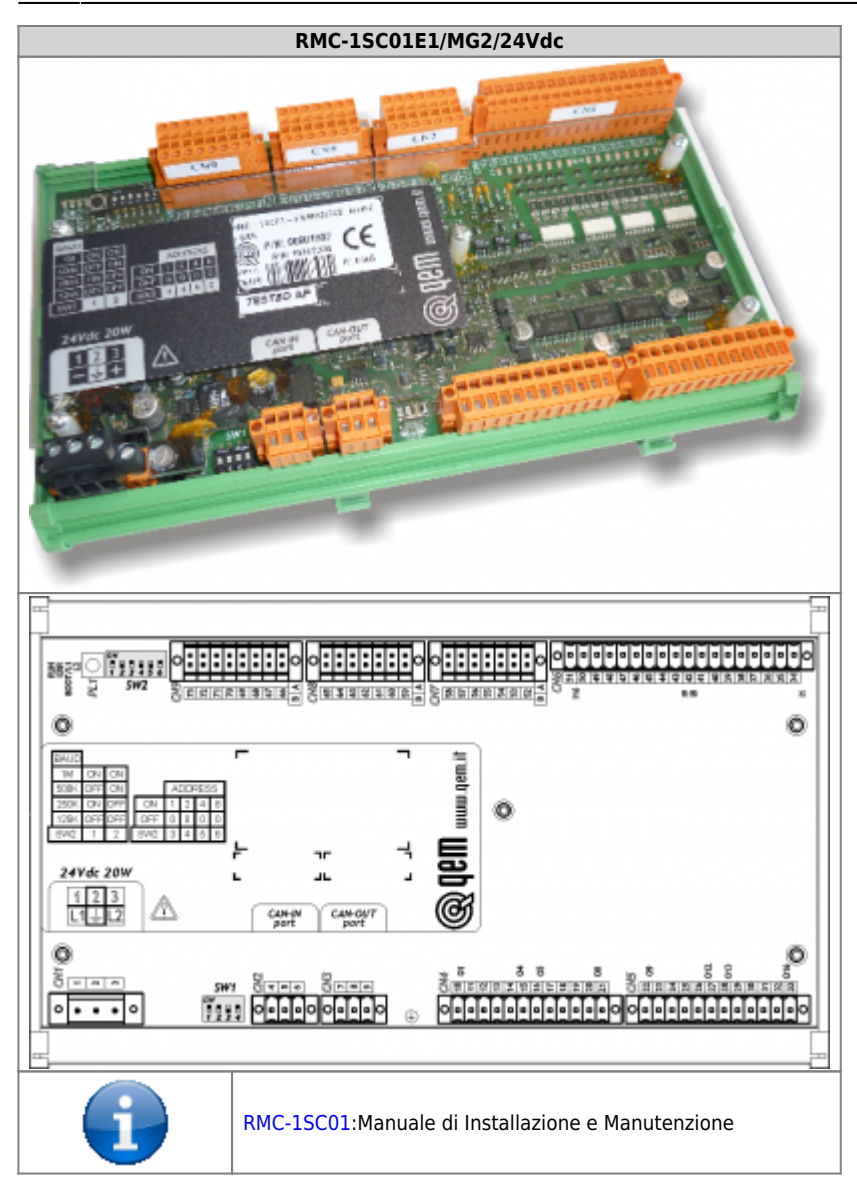

# <span id="page-5-0"></span>**2.1 Tasti Funzione e LED**

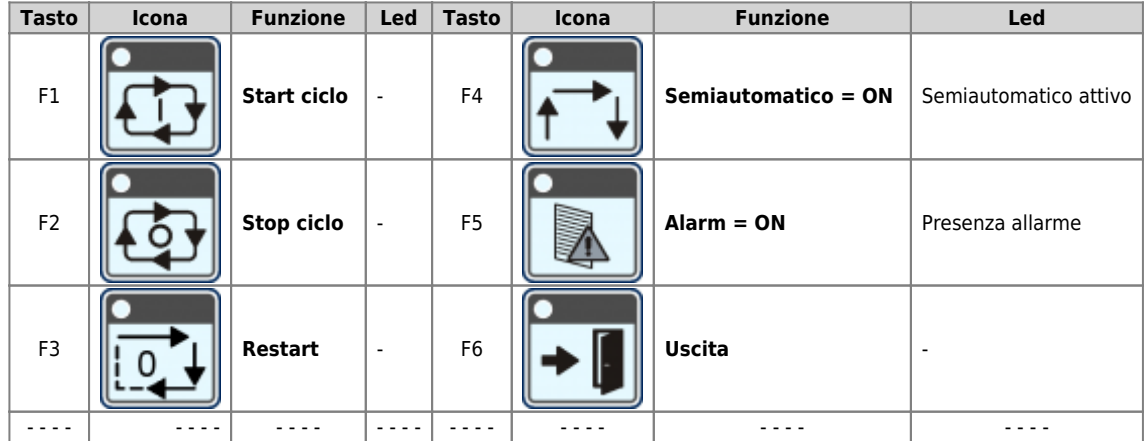

# <span id="page-5-1"></span>**2.2 Simboli e tasti**

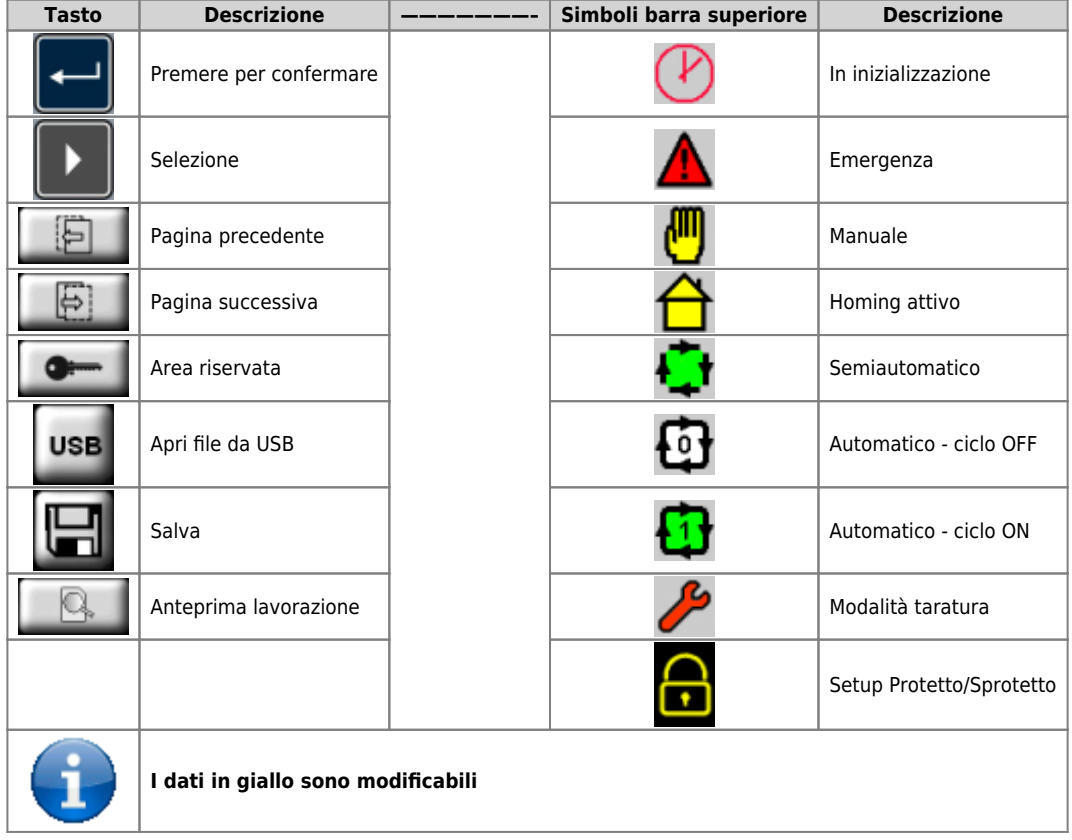

## <span id="page-6-0"></span>**2.3 Startup**

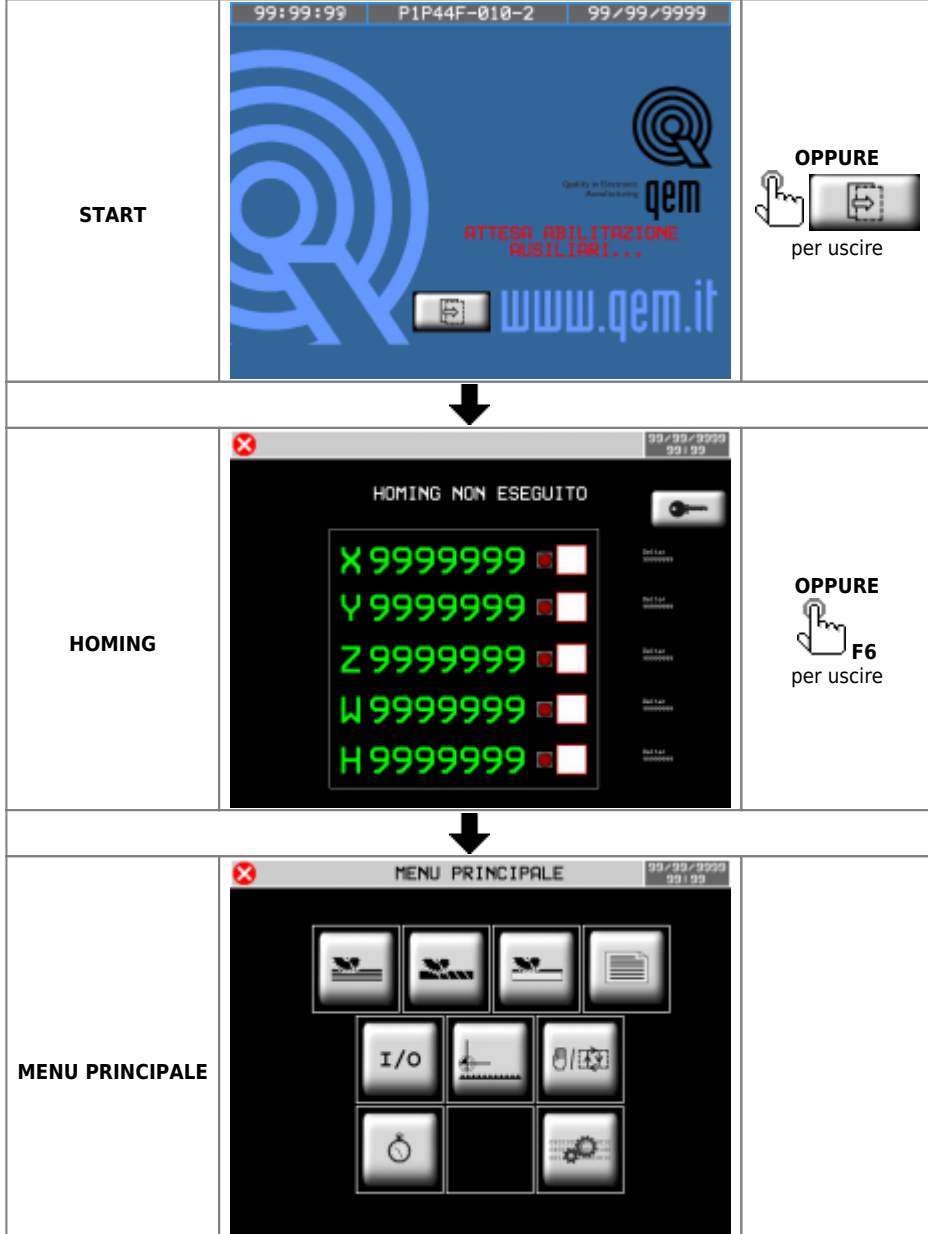

## <span id="page-7-0"></span>**2.3.1 Delta errore Homing**

Con questo dato si indica il **Delta Errore rispetto all'homing precedente**, con questo valore si potrà controllare facilmente se un encoder è buono oppure è guasto.

<span id="page-7-4"></span>Procedura:

- 1. fare un homing  $1$
- 2. muovere l'asse in manuale, numerose volte avanti e indietro
- 3. poi, senza spegnere la macchina, rifare l'homing
- 4. il secondo homing farà assumere a questo numero, un significato "**importante**", ovvero: ci informerà di quanto è lo scostamento del conteggio rispetto alla posizione fisica reale della macchina
- 5. Se l'encoder conta bene, questo scostamento dovrà essere = 0
- 6. Poi, nella pratica, questo numero probabilmente non sempre sarà proprio = 0 a causa dalla tolleranza del fine corsa utilizzato per fare l'homing
- 7. Ripetendo l'homing diverse volte però, ci si potrà rendere conto se il numero evidenzia un encoder guasto, oppure un errore dato dalla tolleranza del fine corsa
- 8. un errore piccolo abbastanza ripetitivo, evidenza la tolleranza del fine corsa
- 9. un errore grande, denuncerà con evidenza, un problema all'encoder

<span id="page-7-3"></span>**[1\)](#page-7-4)** La prima volta che si fa un homing (dopo l'accensione dello strumento), questo numero non ha un'utilità

### <span id="page-7-1"></span>**2.3.2 IP default Ethernet**

**192.168.0.253**

<span id="page-7-2"></span>**3. SETUP**

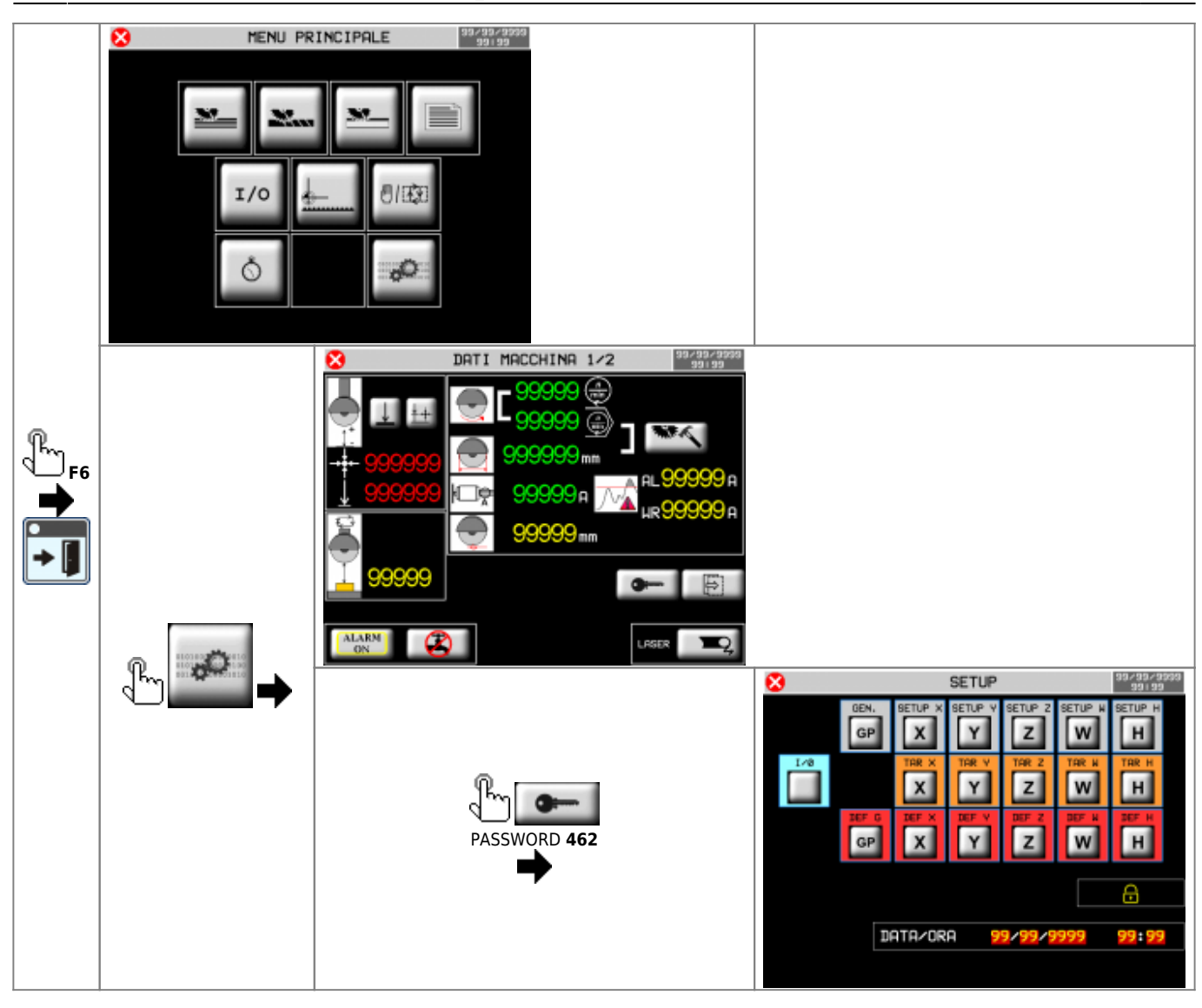

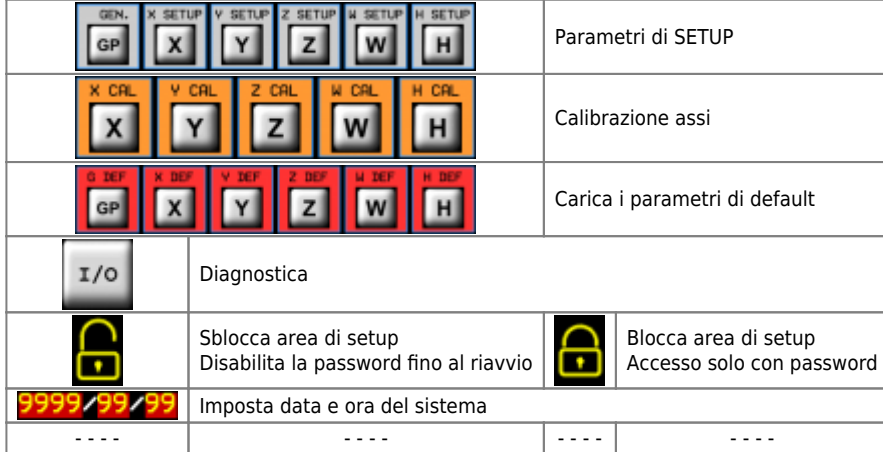

# **3.1 Carica parametri di default**

<span id="page-9-0"></span>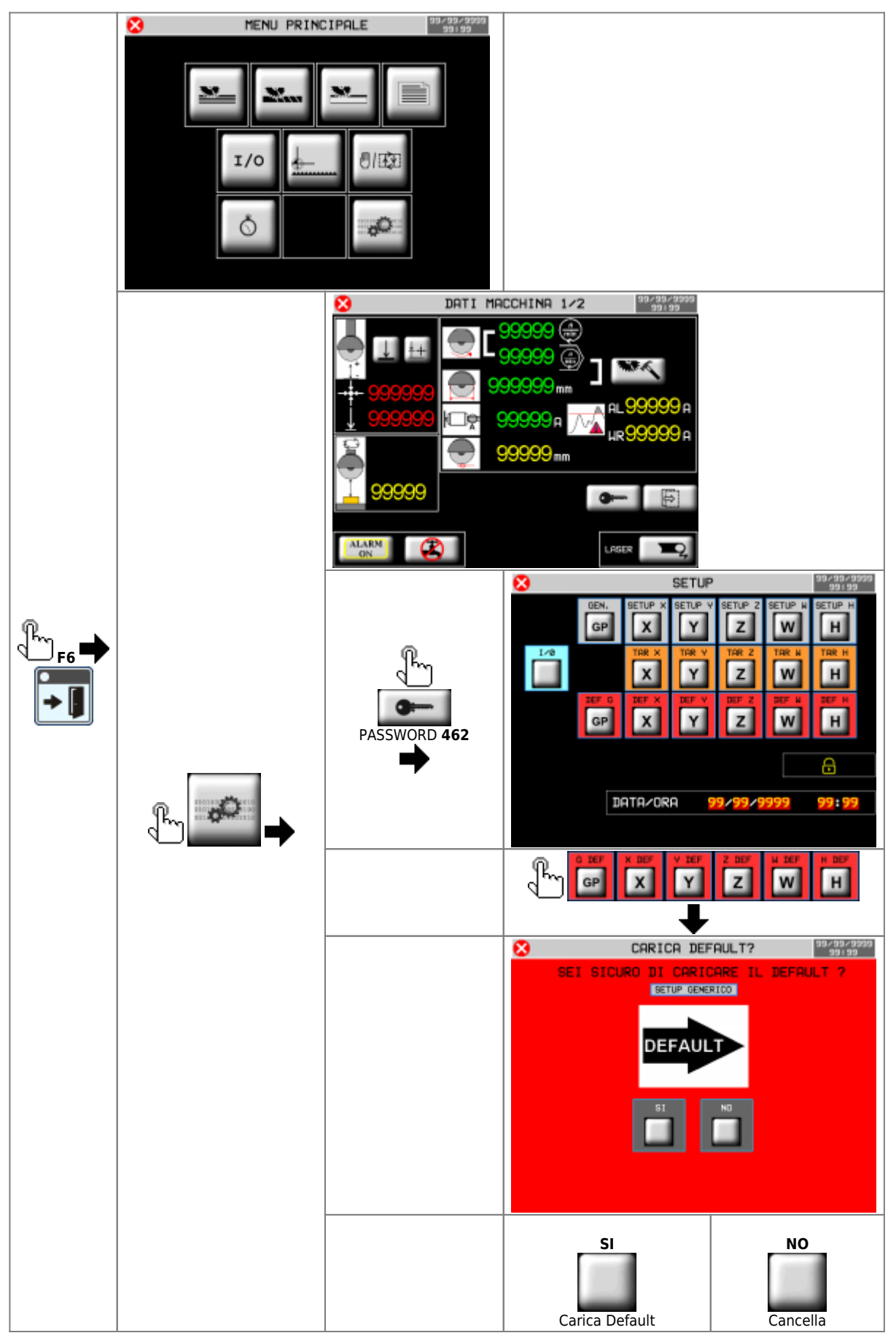

# **4. Parametri di SETUP**

<span id="page-10-0"></span>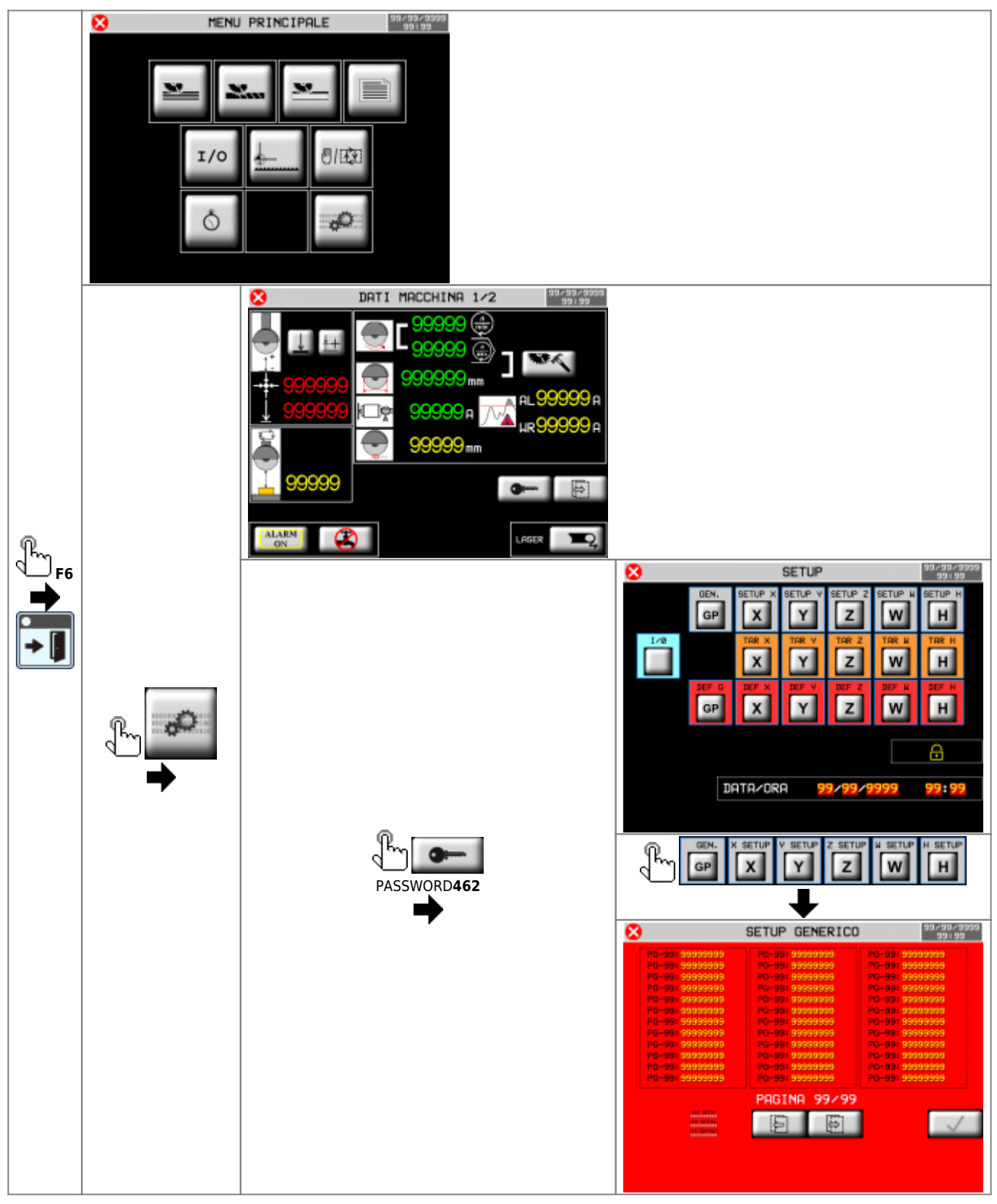

### **4.1 Setup Generico**

<span id="page-11-0"></span>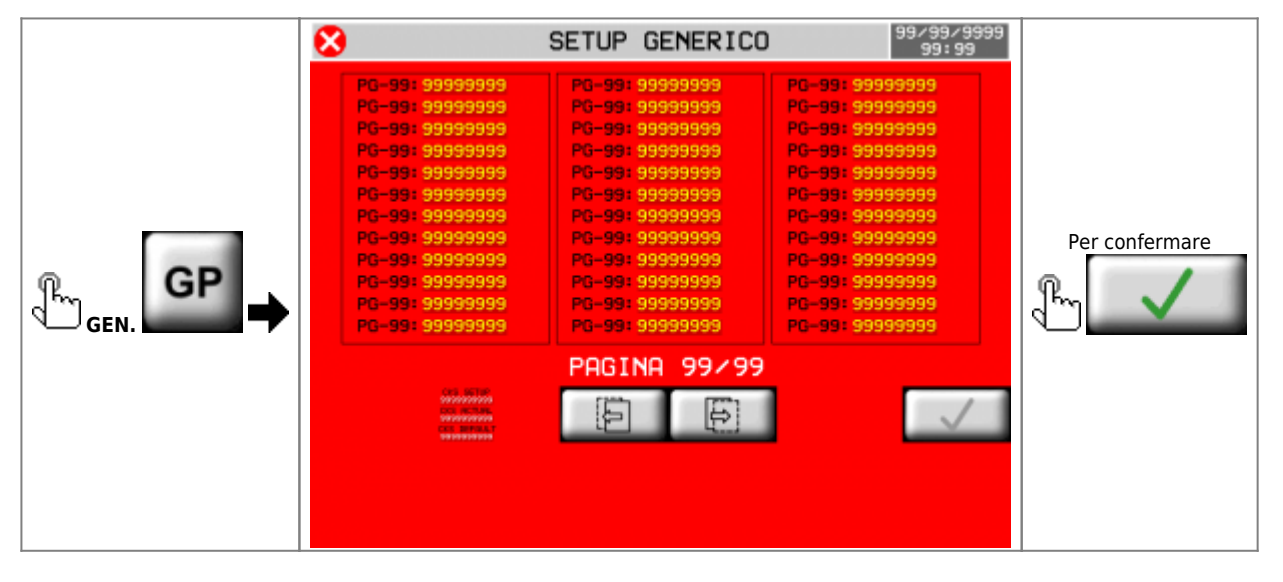

<span id="page-11-1"></span>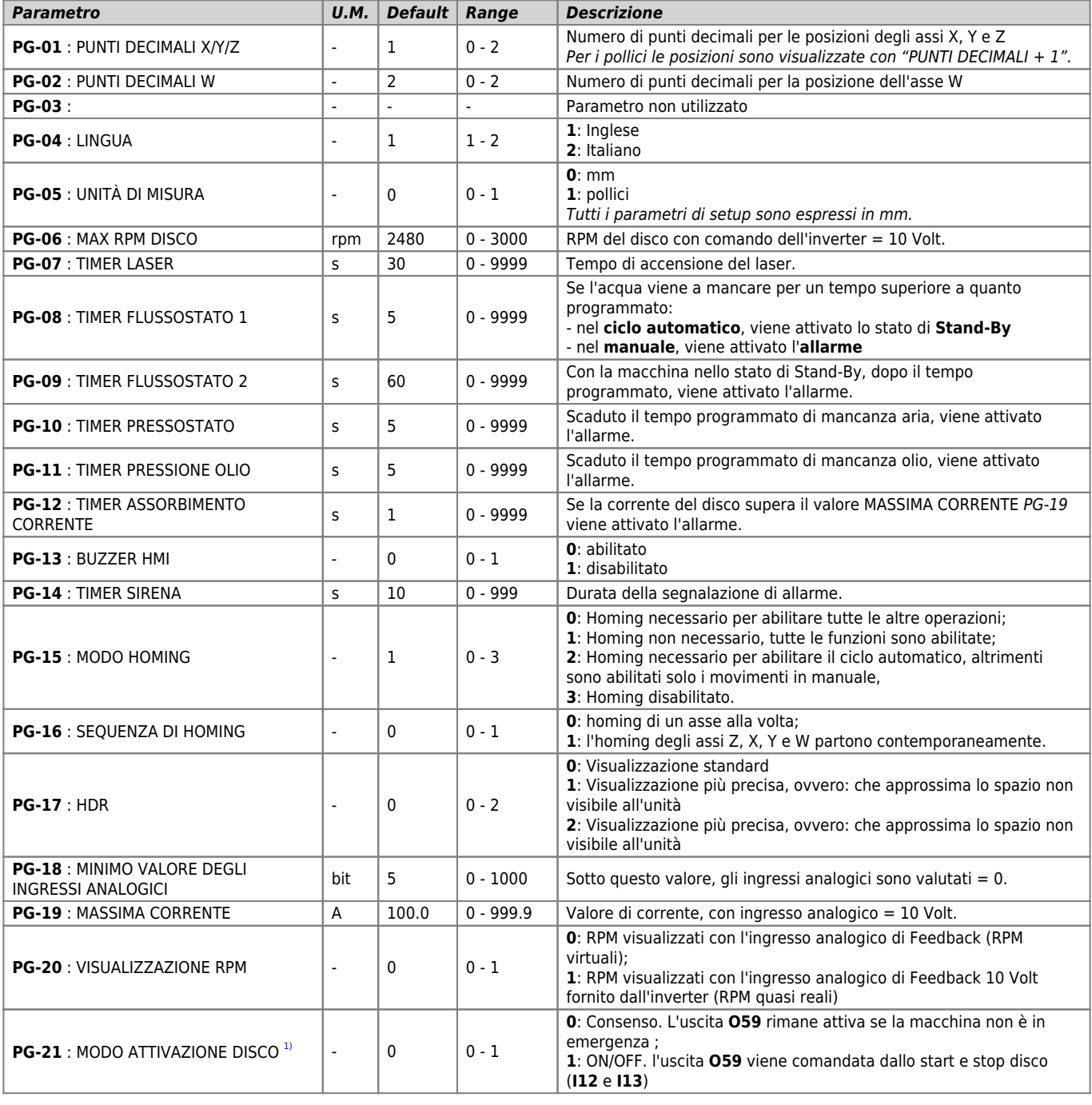

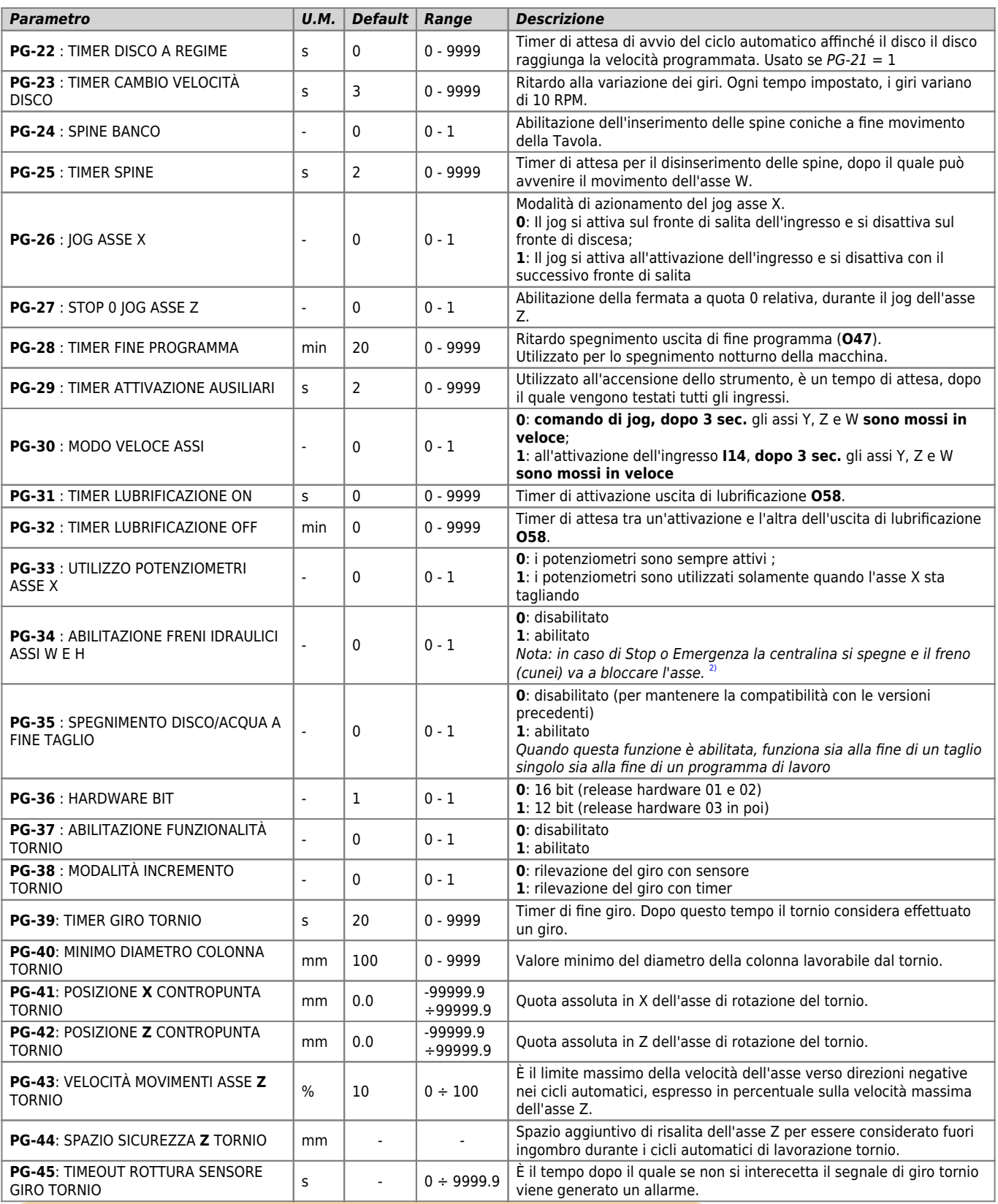

<span id="page-12-2"></span><span id="page-12-1"></span><span id="page-12-0"></span>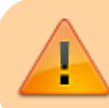

<sup>3)</sup> L'avviamento del disco, può costittuire un pericolo per l'operatore, si consiglia di mettere in serie all'uscita **059**, un<br>selettore con ritorno a molla, con chiave<br><sup>a)</sup> Se **l'ingresso 170 Pressostati** è attivo, gli a

## <span id="page-13-0"></span>**4.2 Setup asse X**

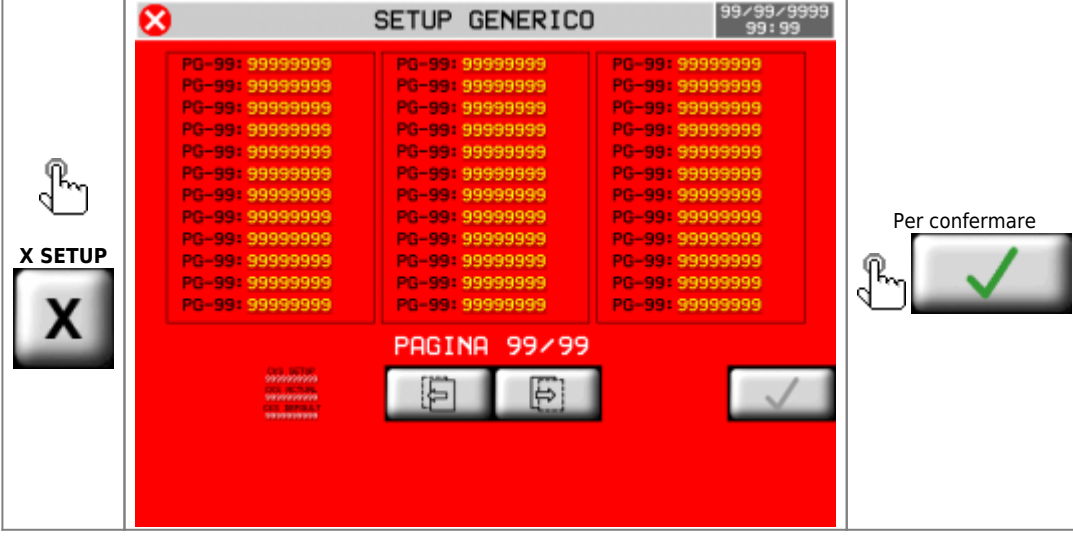

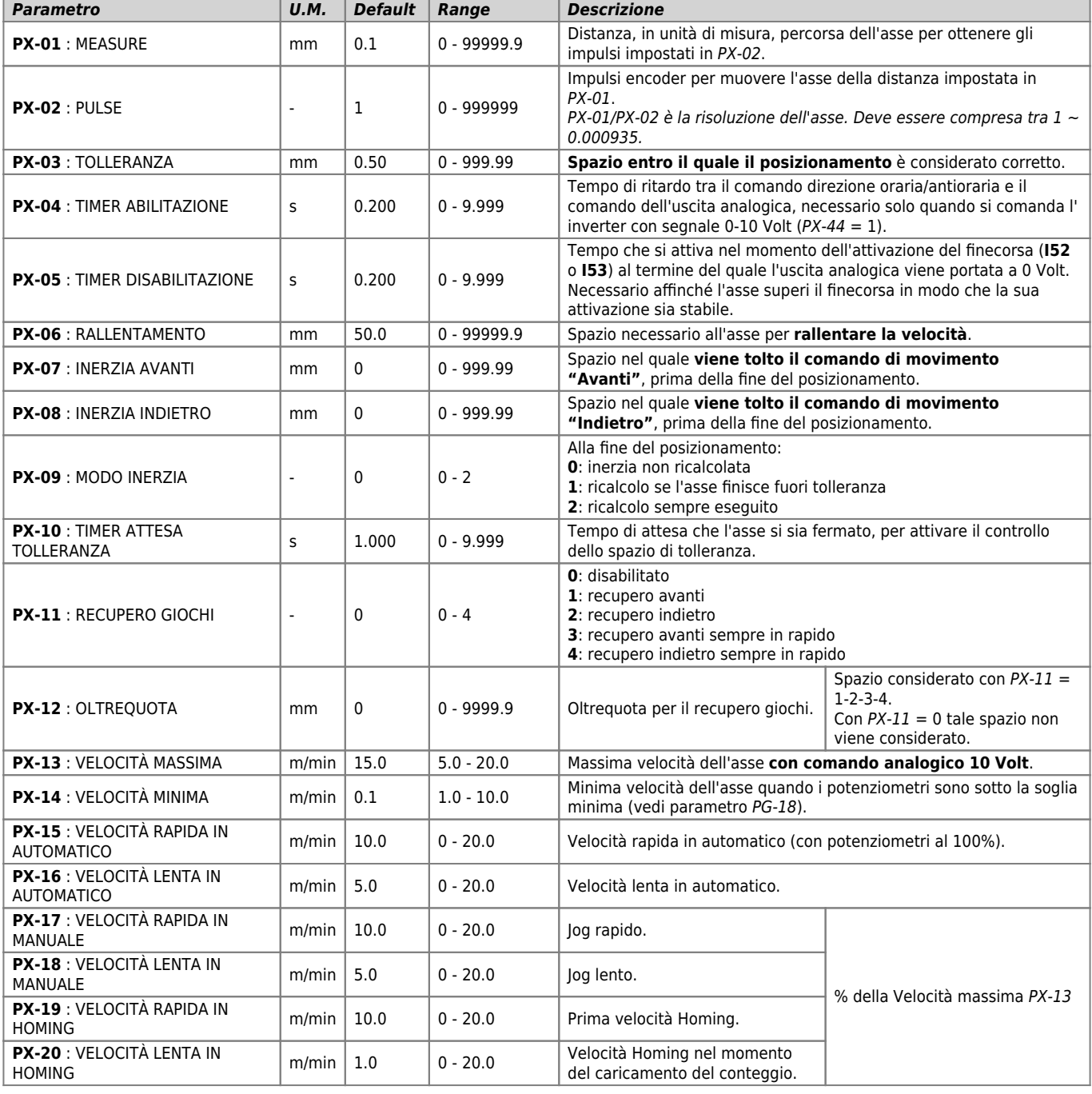

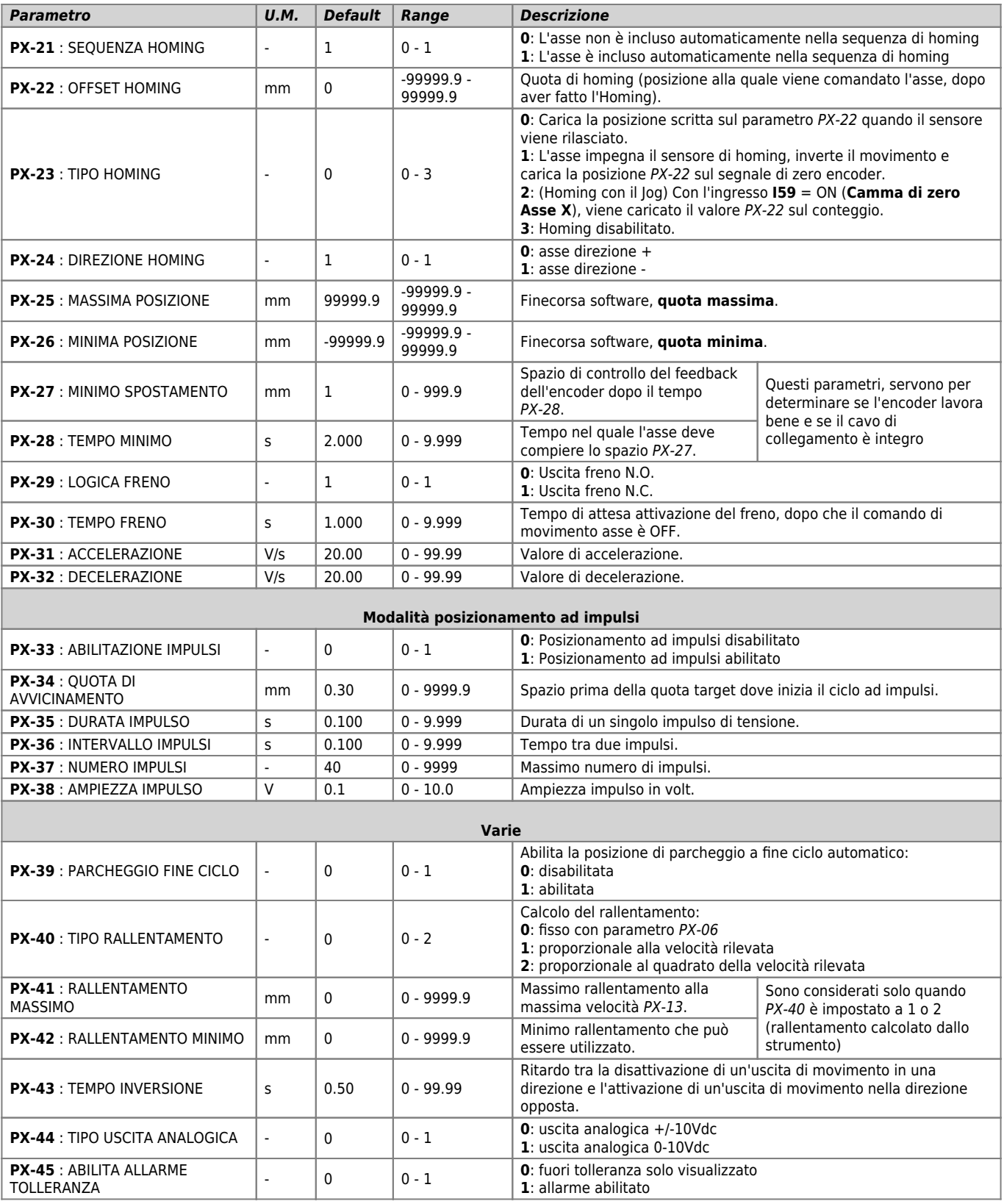

# **4.3 Setup asse Y**

<span id="page-15-0"></span>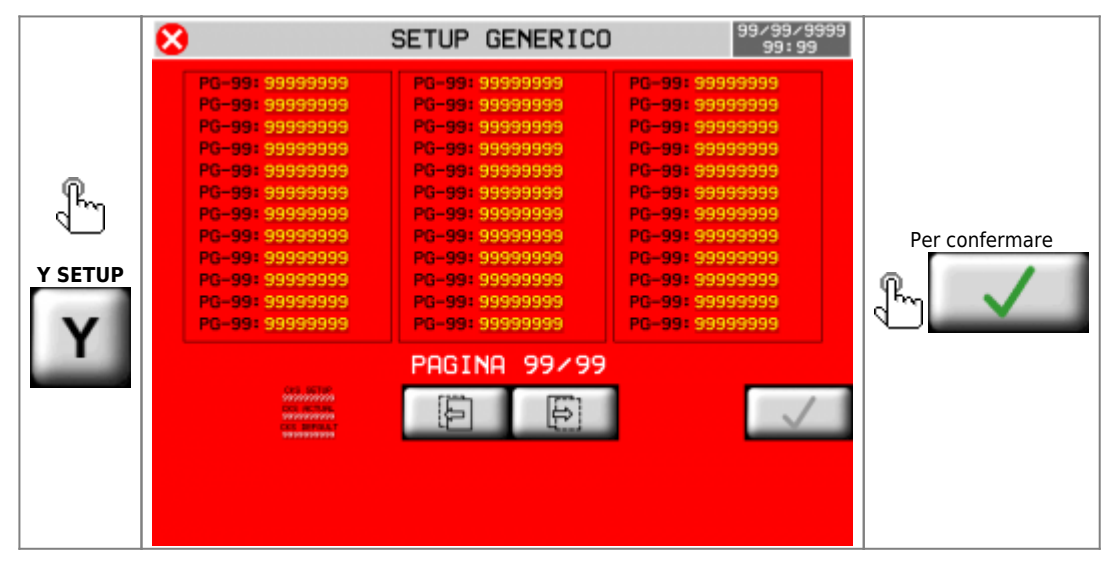

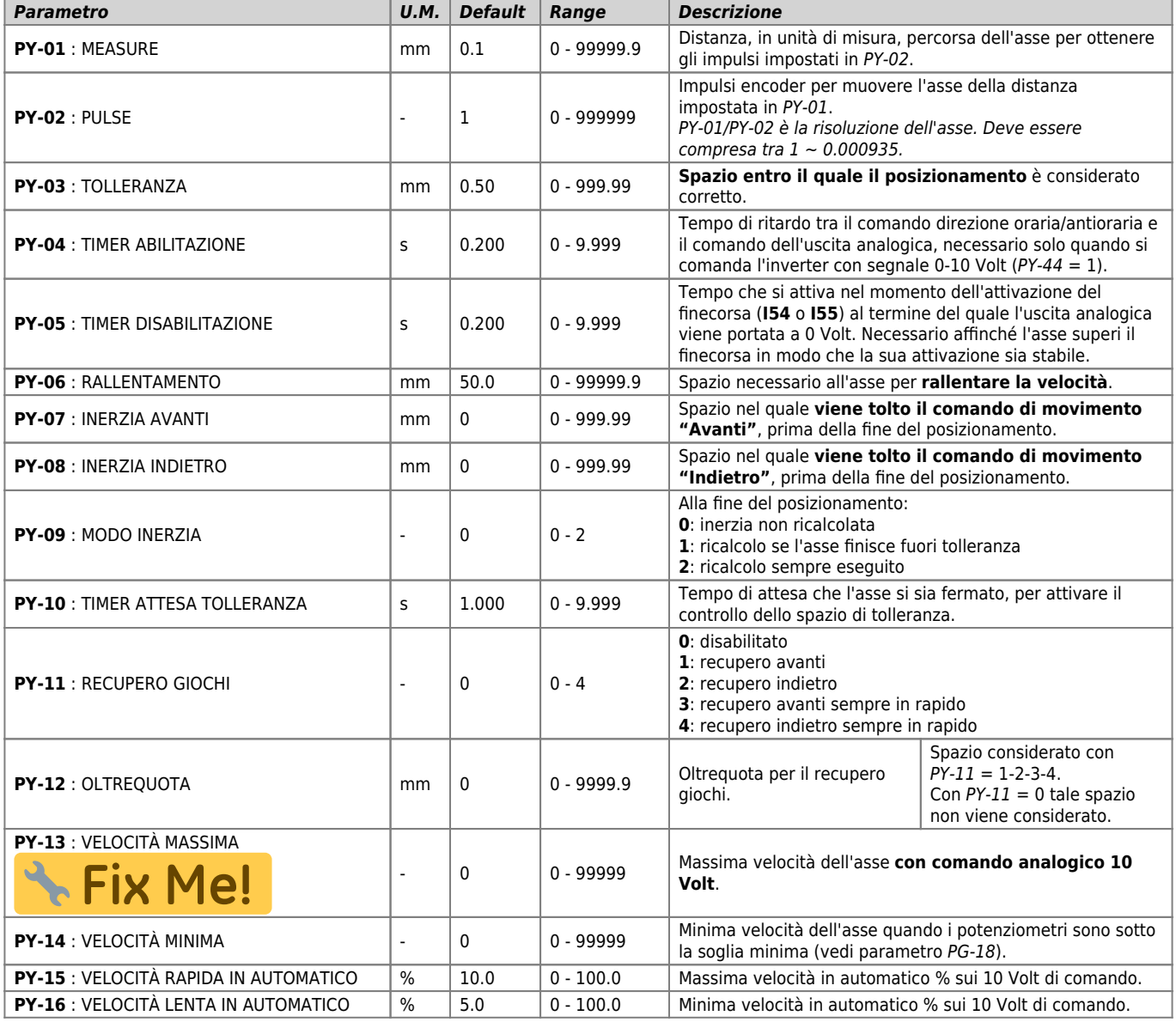

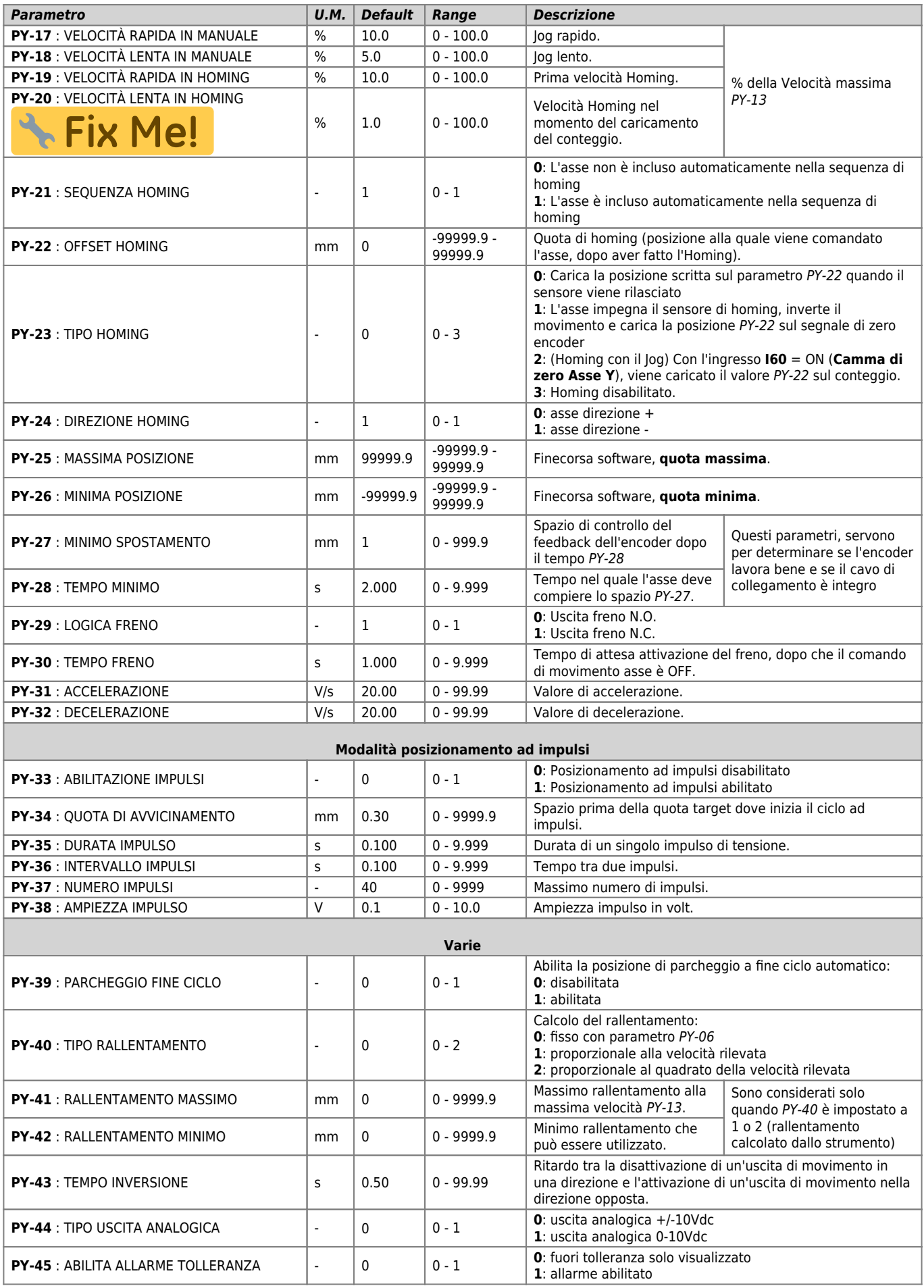

## **4.4 Setup asse Z**

<span id="page-17-0"></span>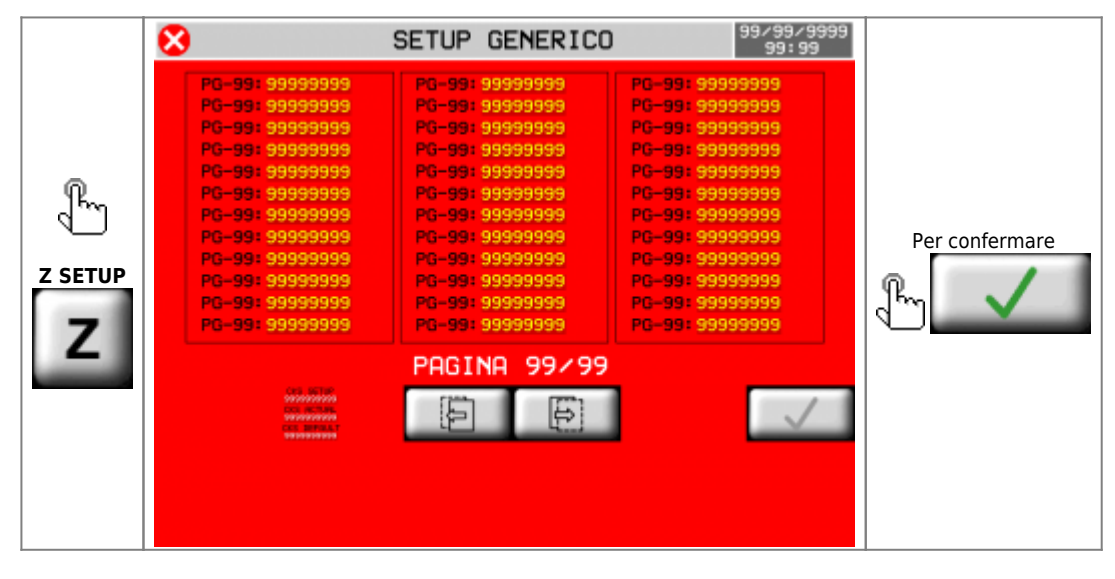

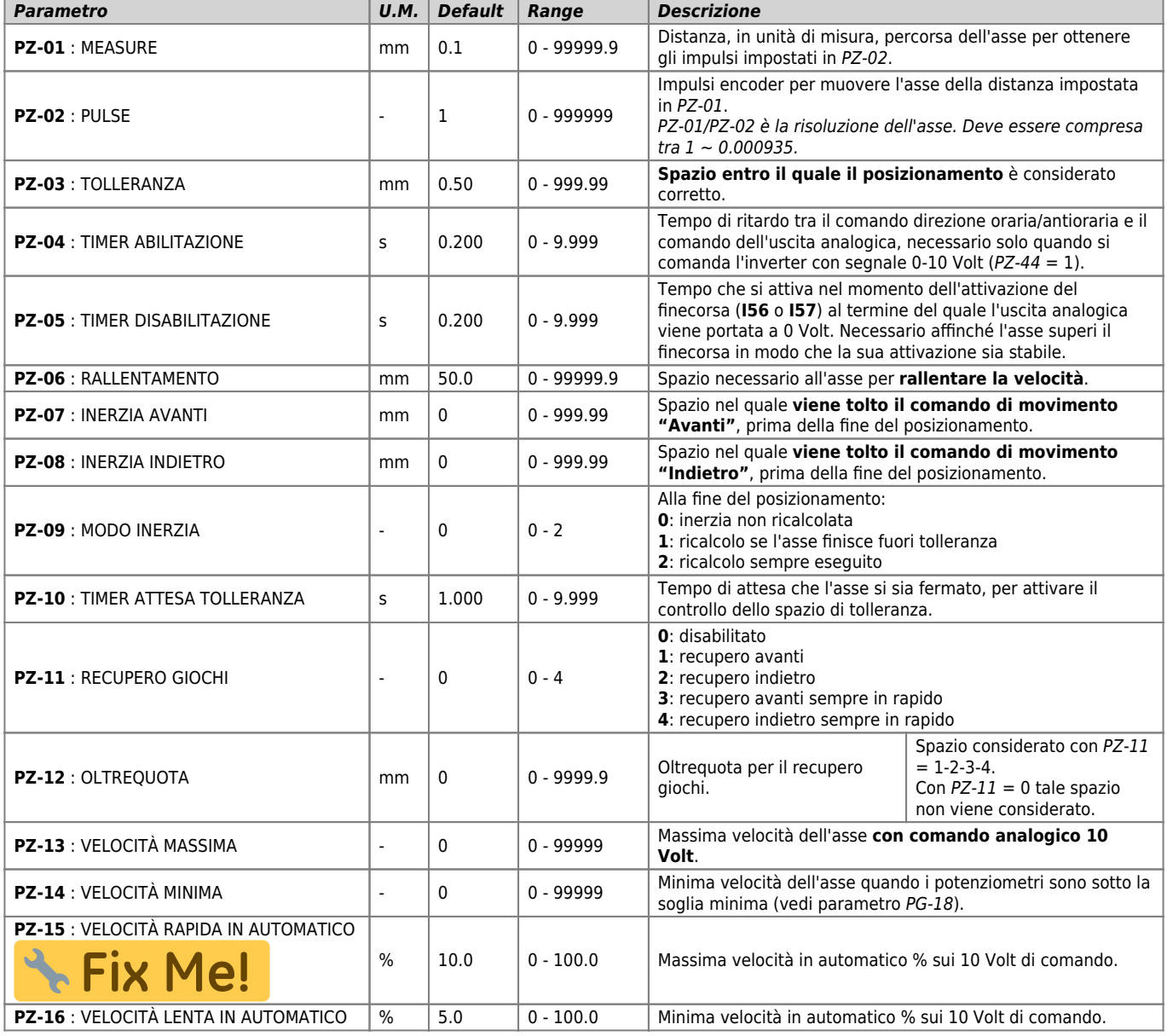

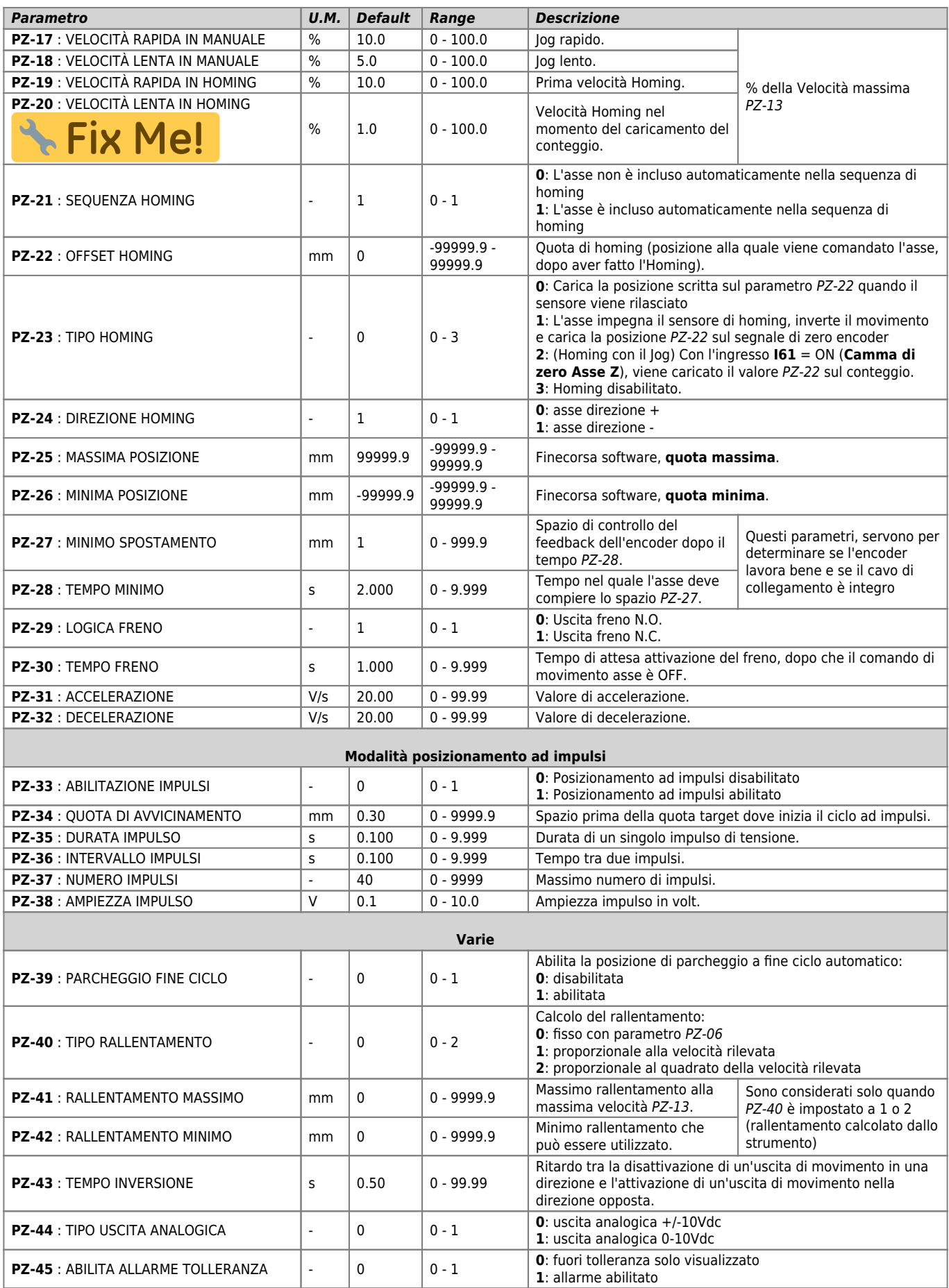

## <span id="page-19-0"></span>**4.5 Setup asse W**

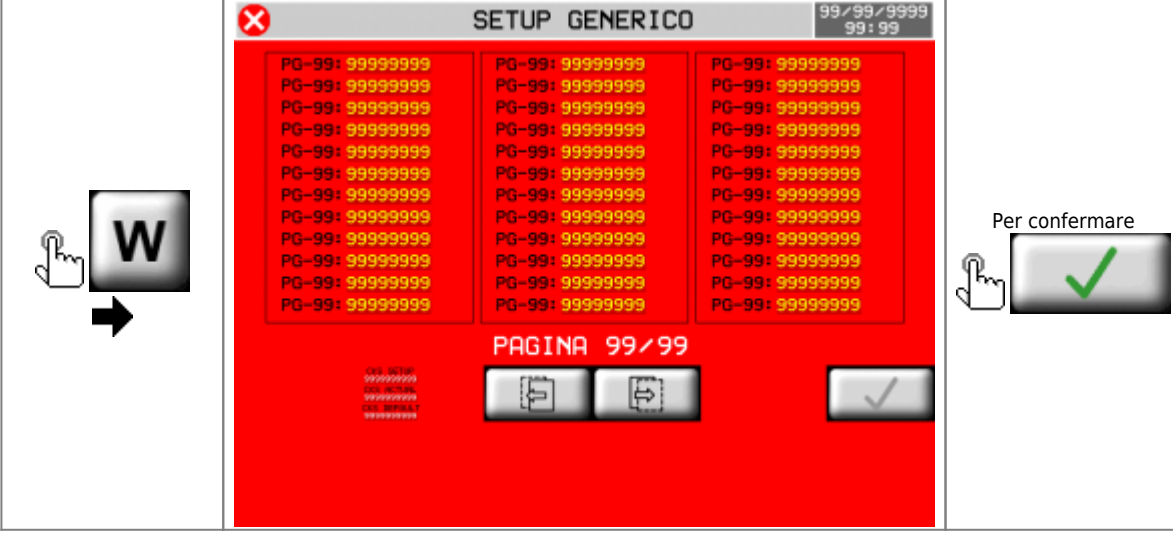

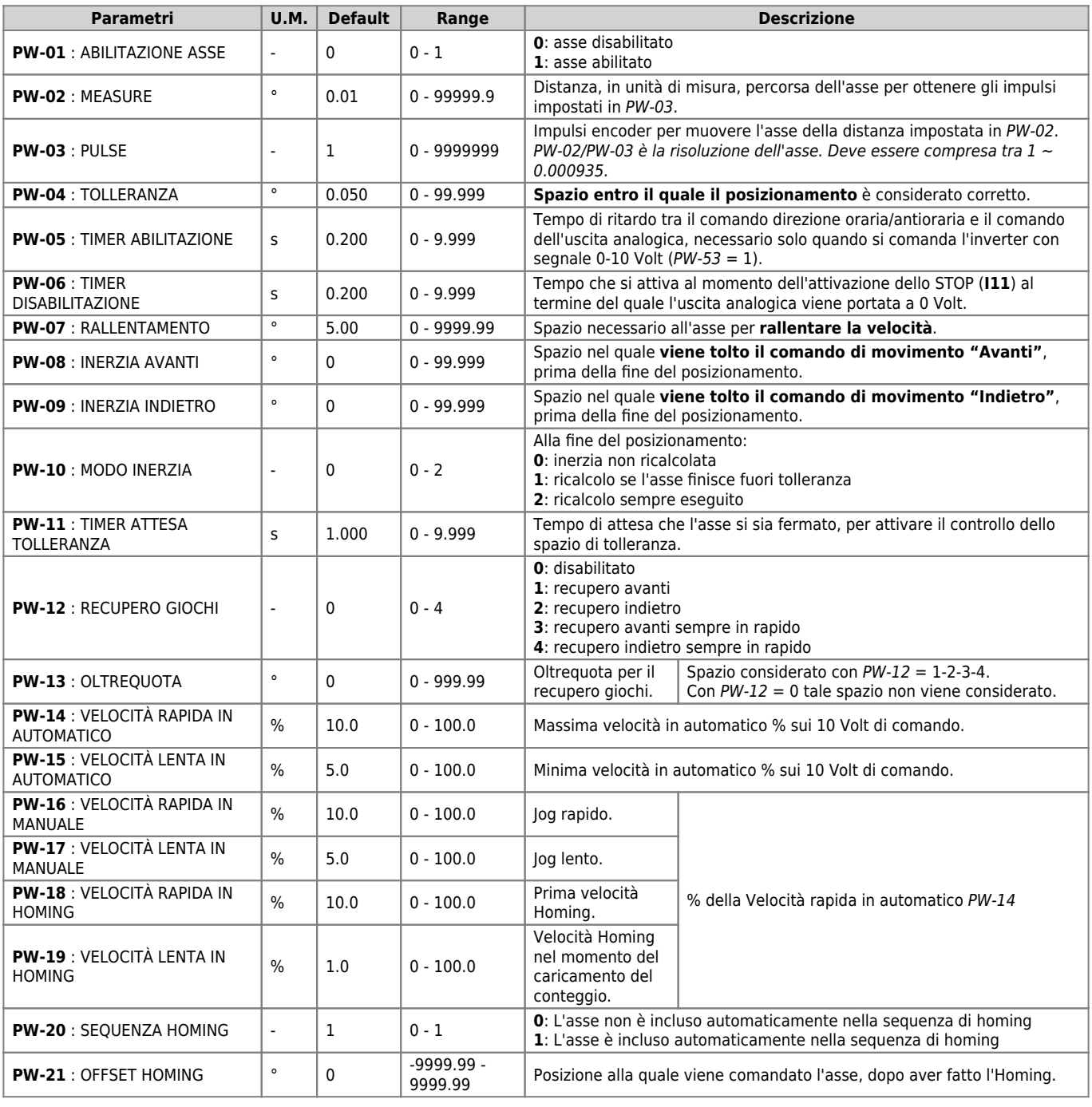

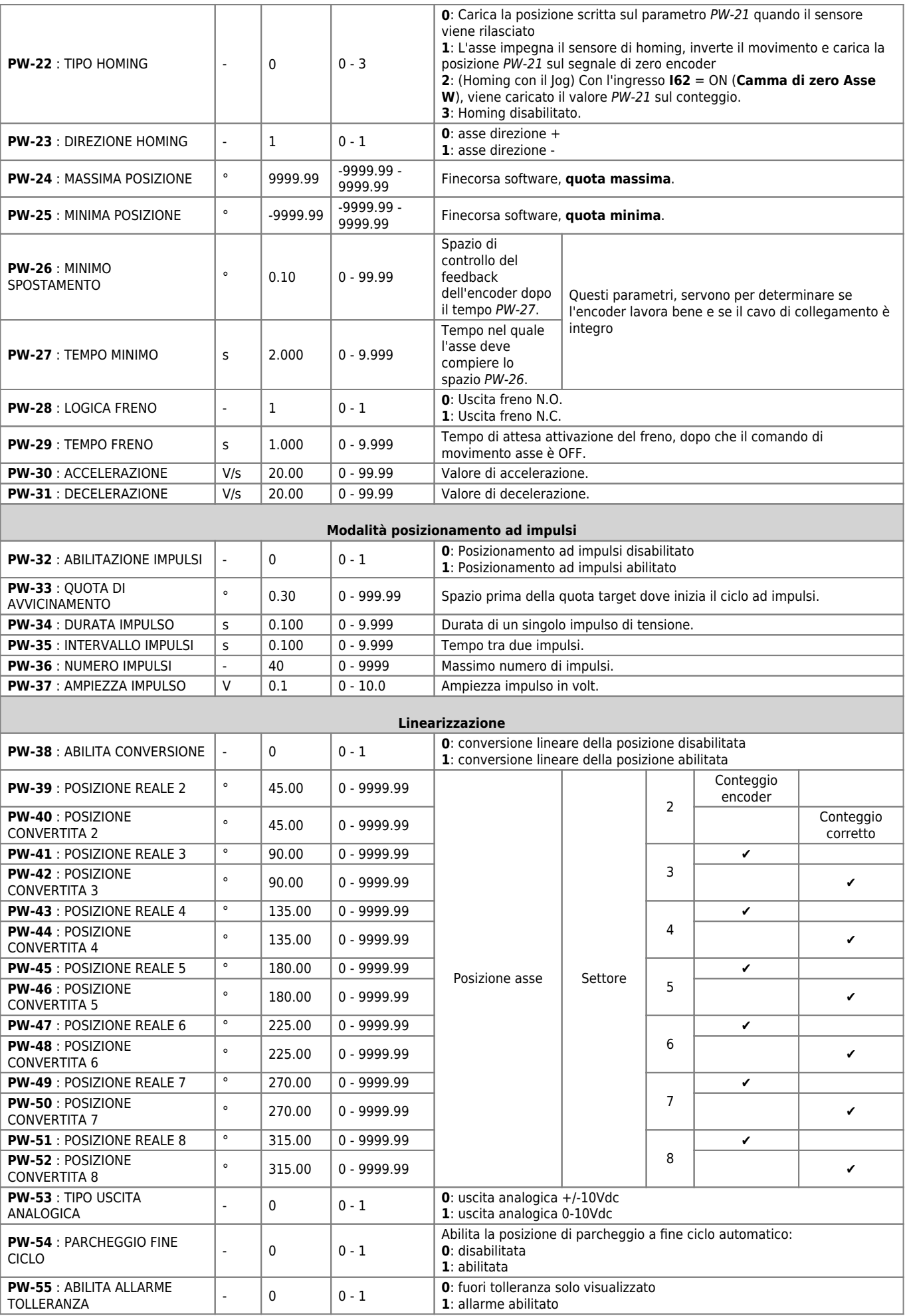

### <span id="page-21-0"></span>**4.6 Setup asse H**

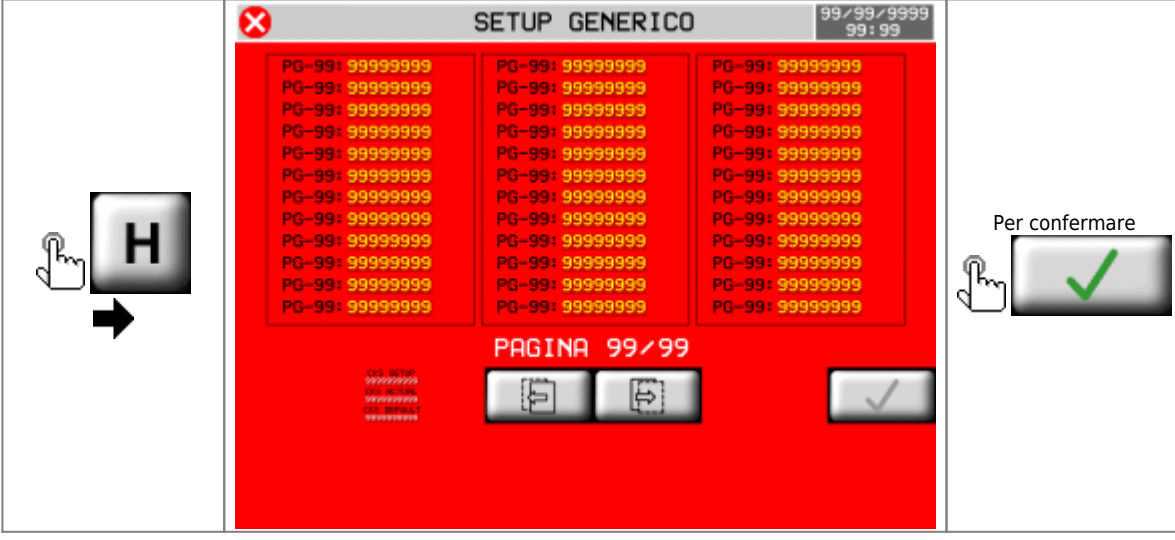

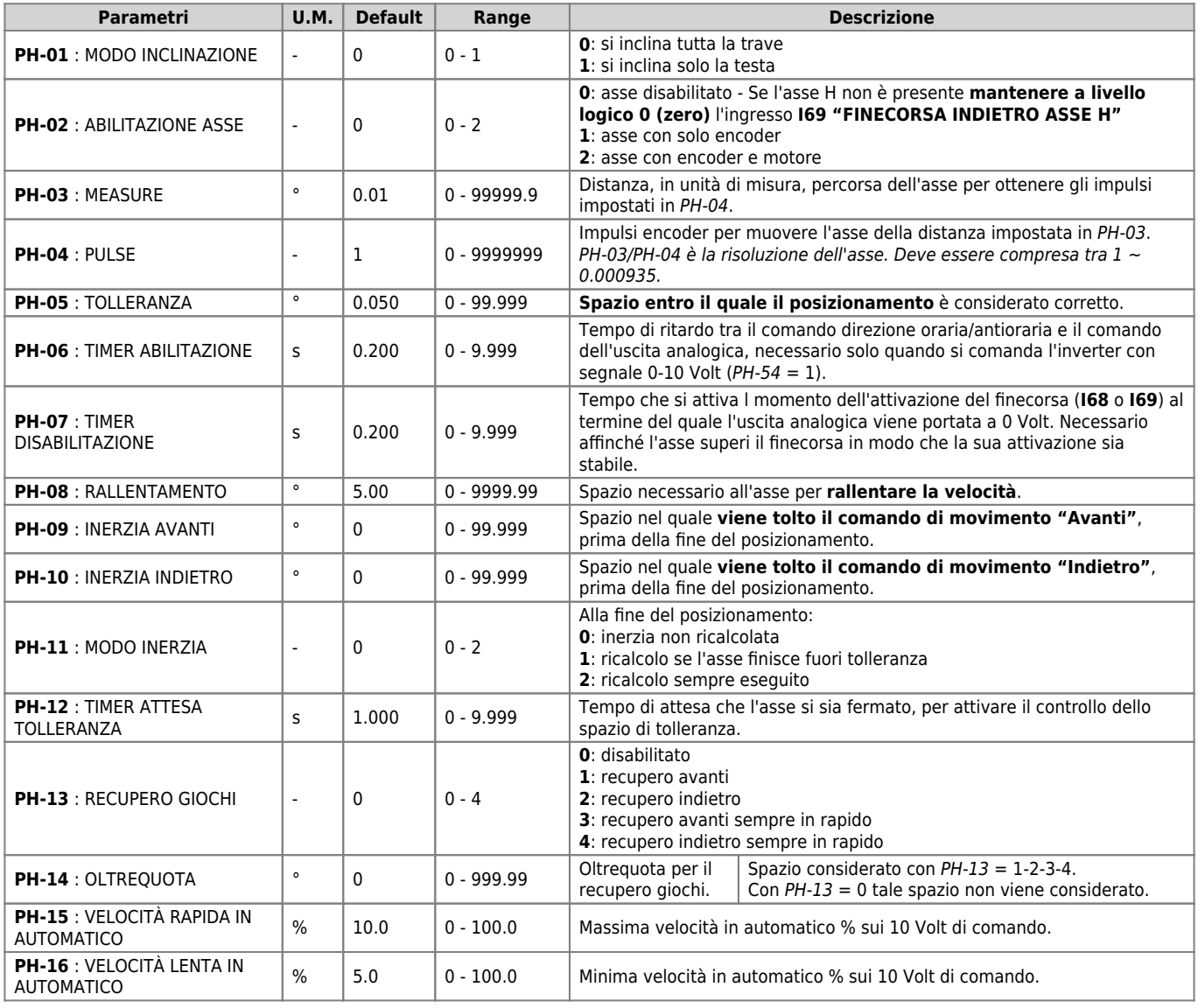

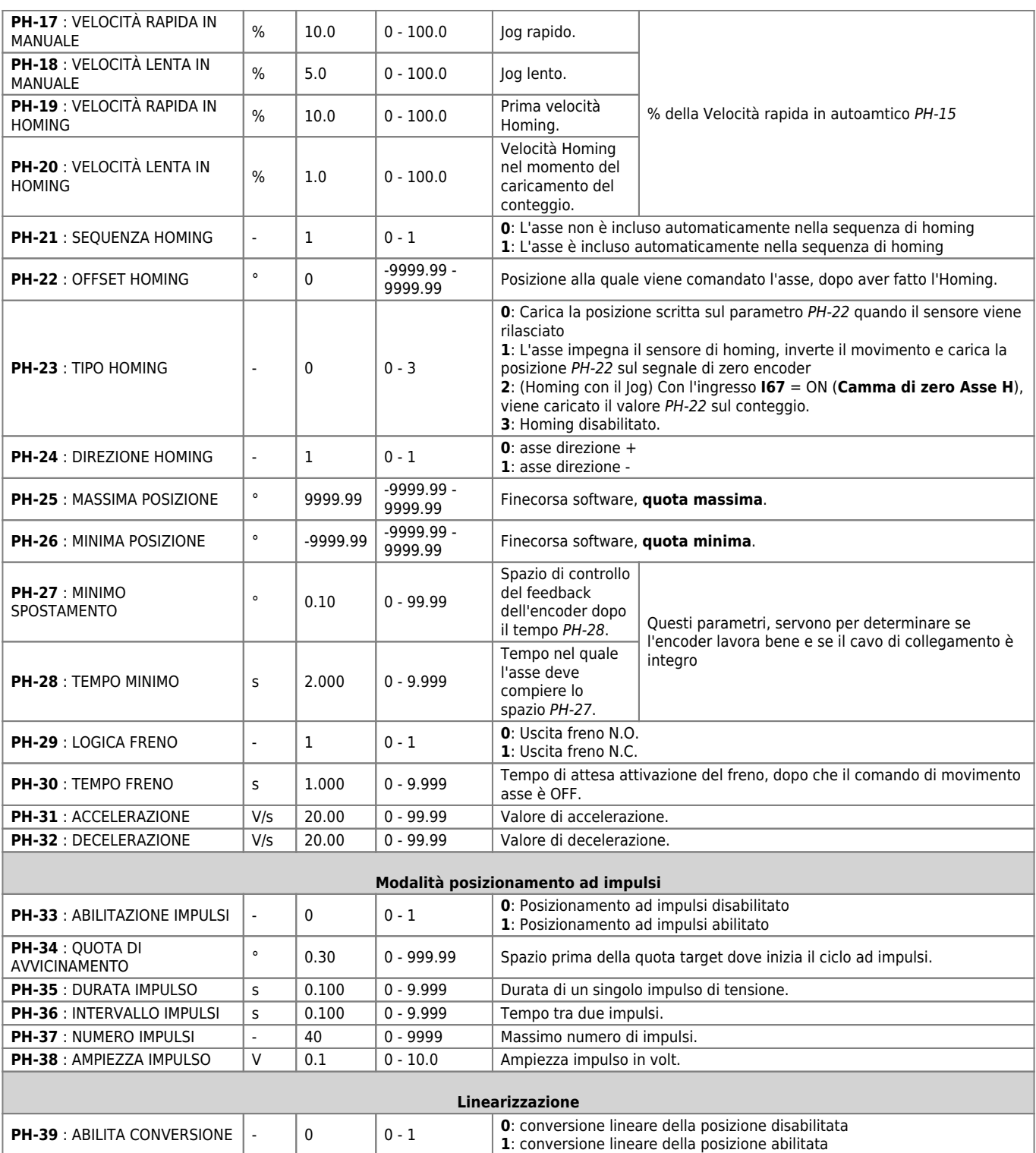

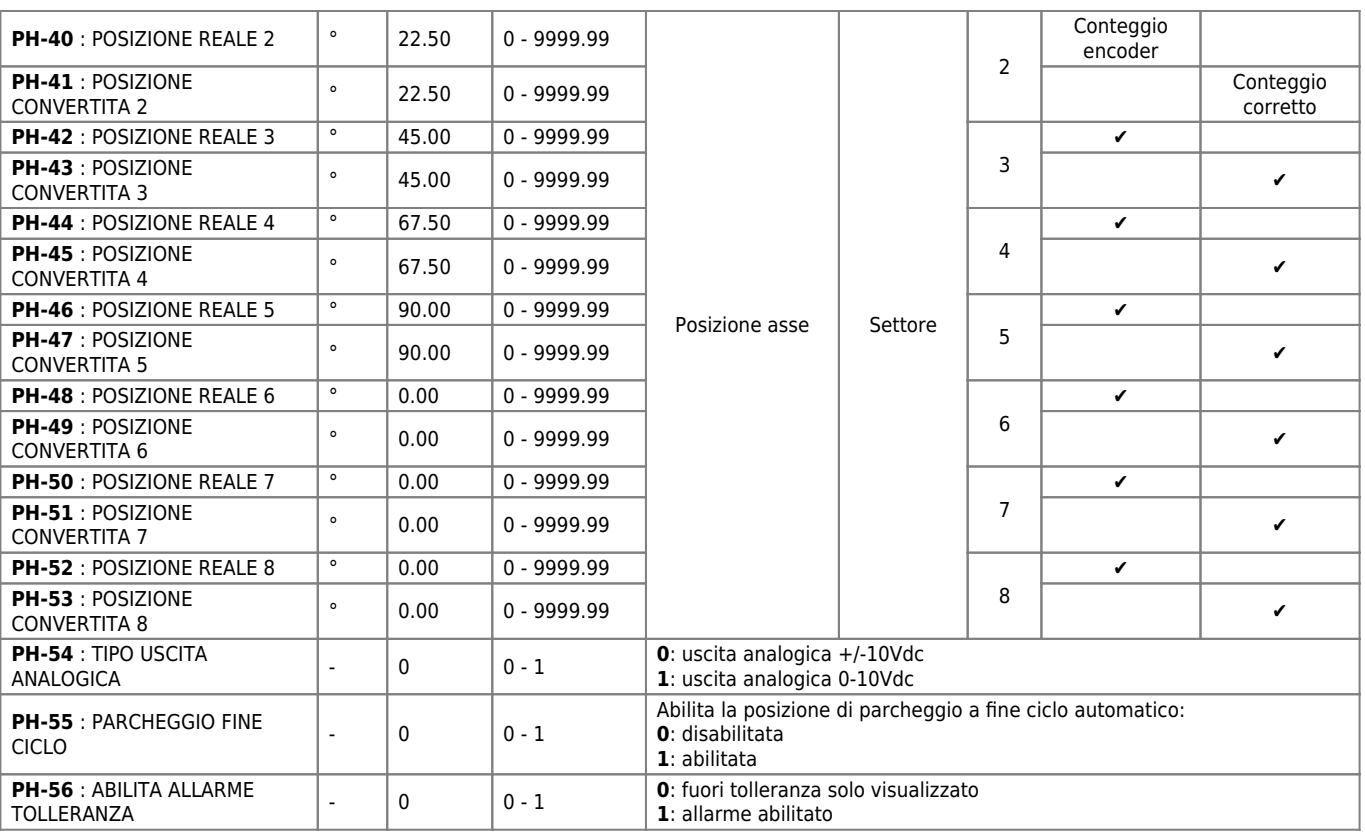

# **5. Diagnostica**

<span id="page-24-0"></span>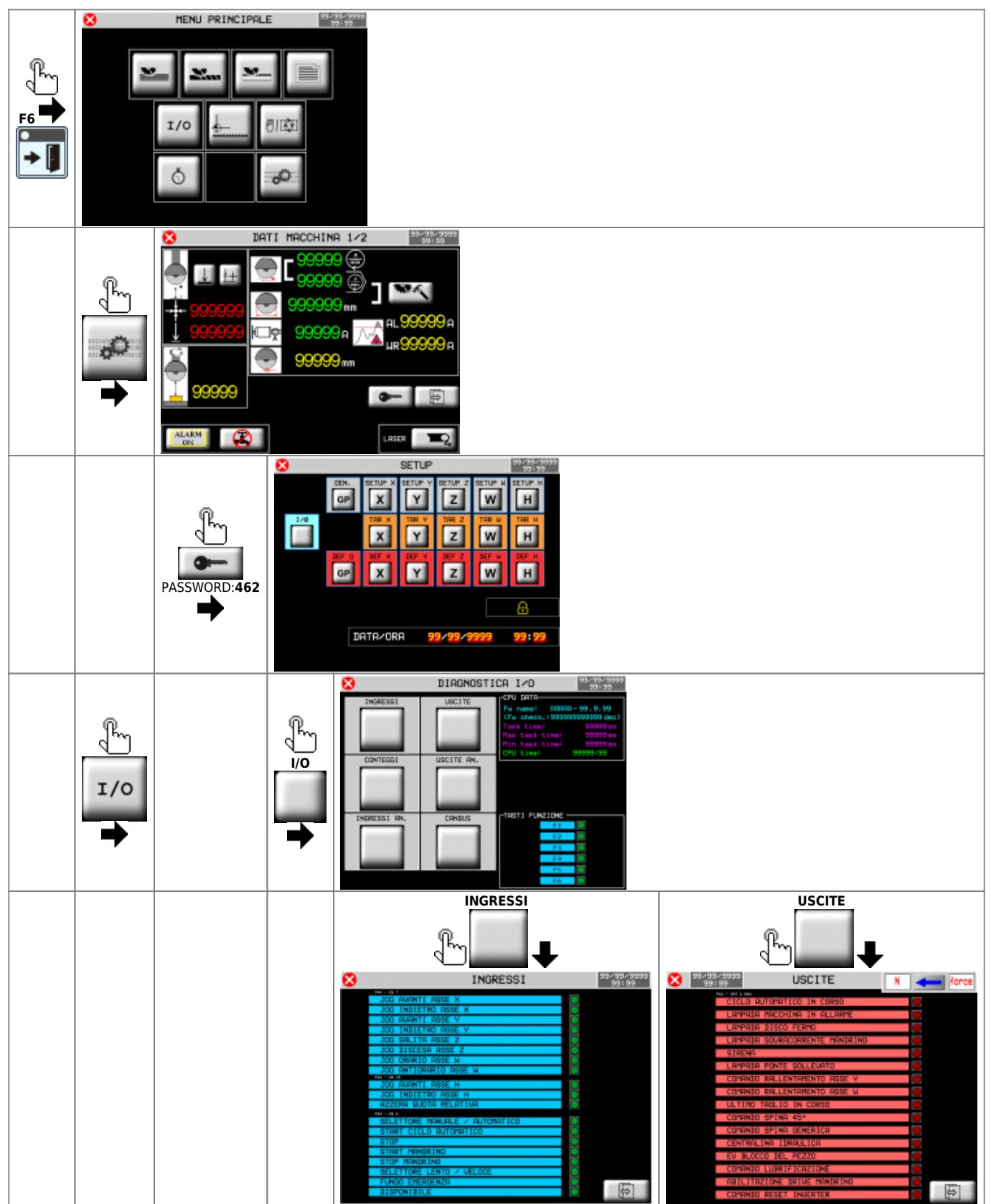

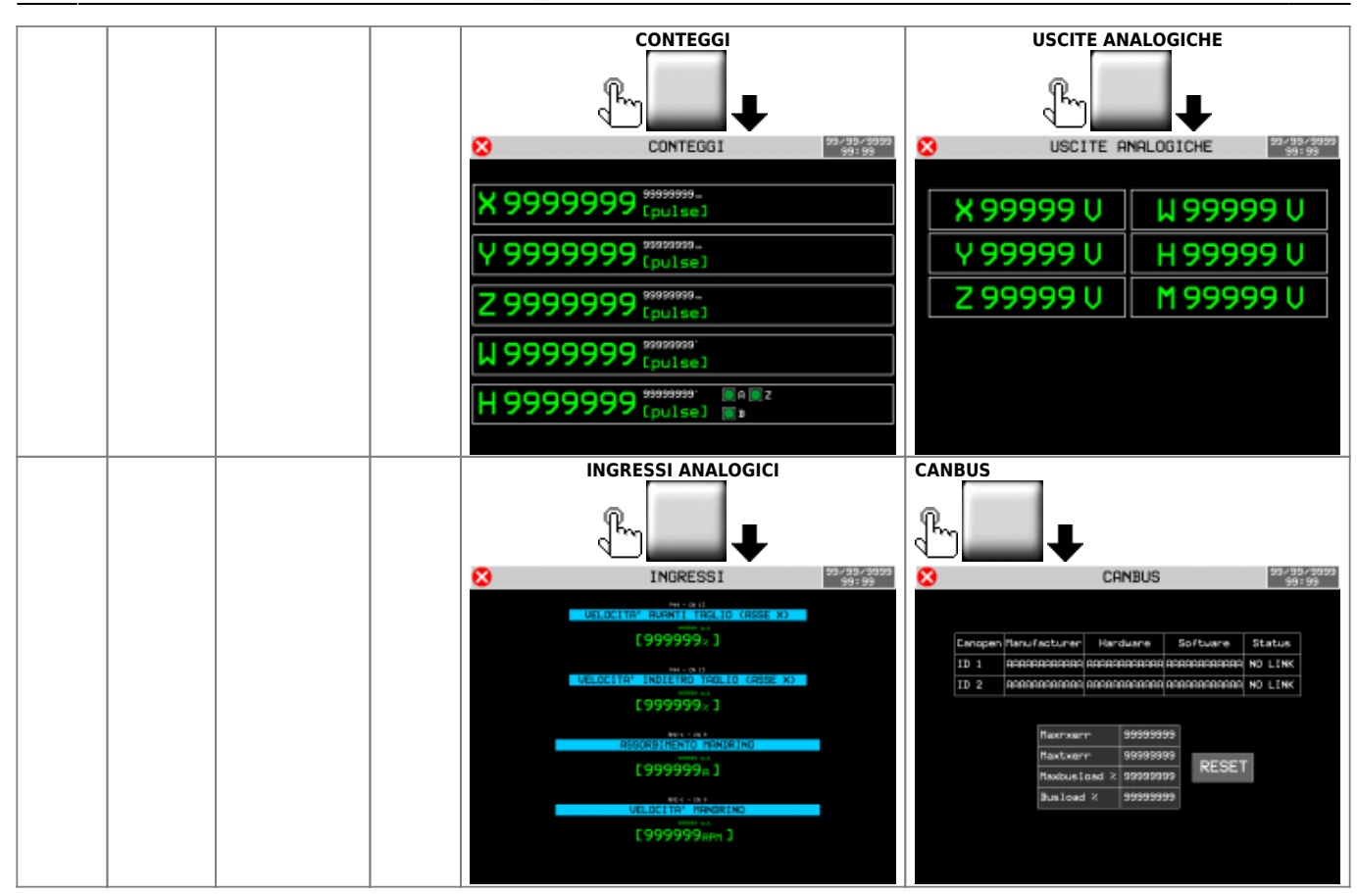

# <span id="page-25-0"></span>**5.1 CPU DATA**

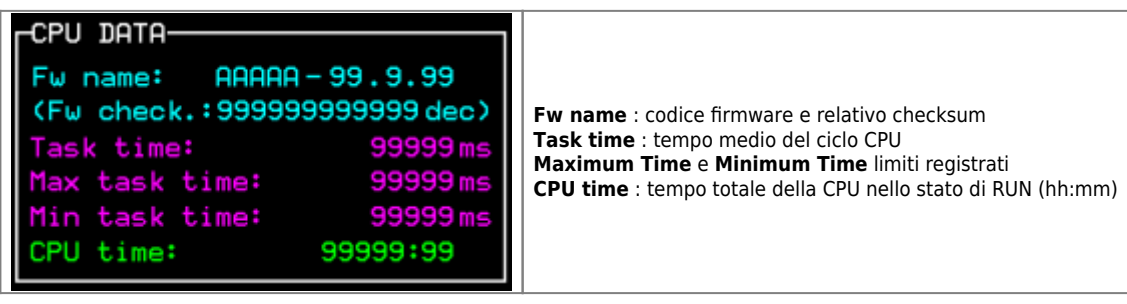

# <span id="page-26-0"></span>**5.2 Ingressi digitali**

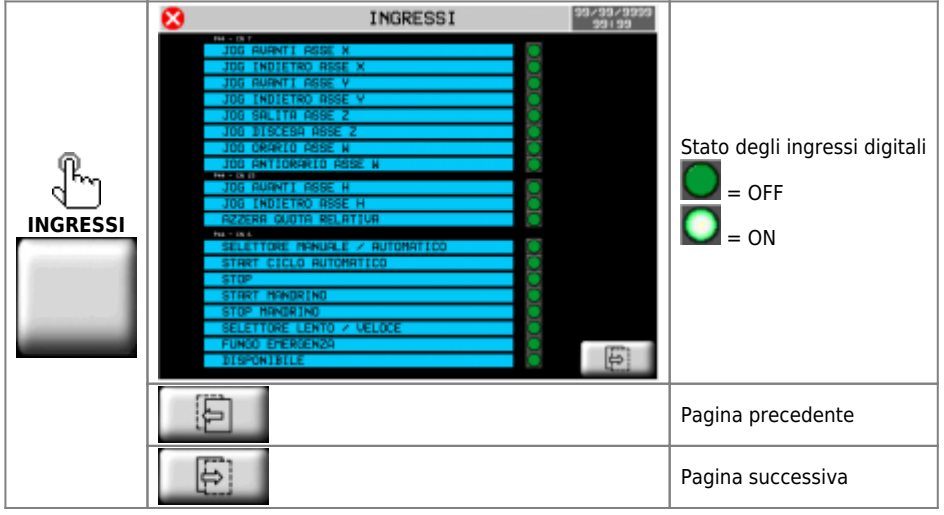

# **5.3 Uscite digitali**

<span id="page-26-1"></span>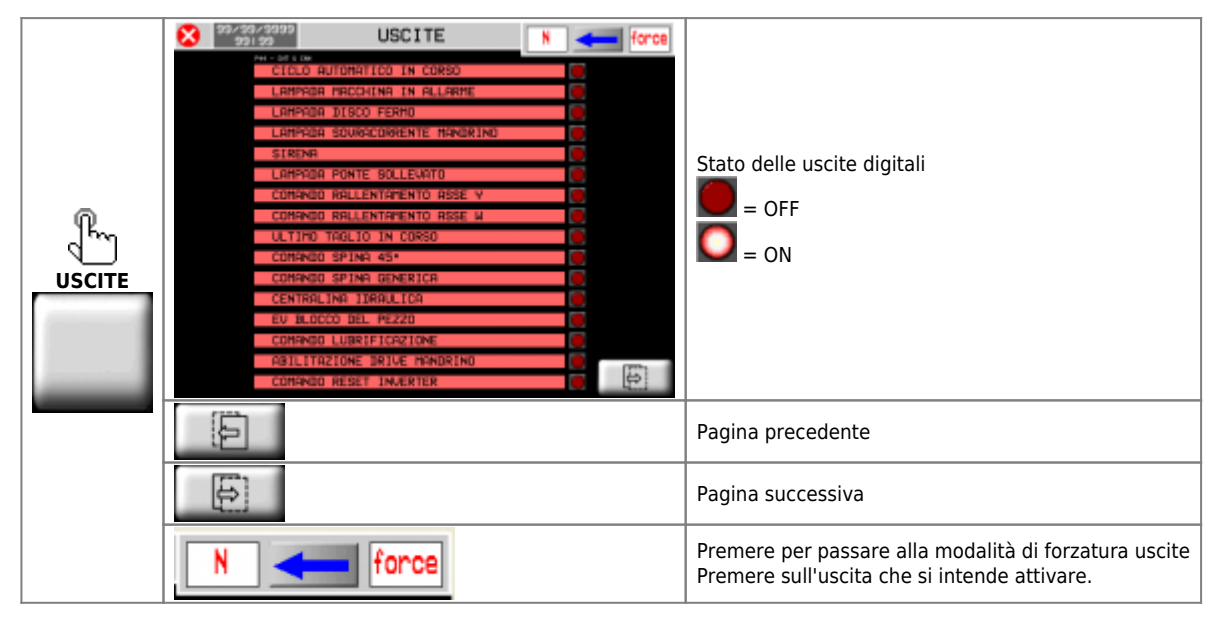

# **5.4 Conteggi encoder**

<span id="page-26-2"></span>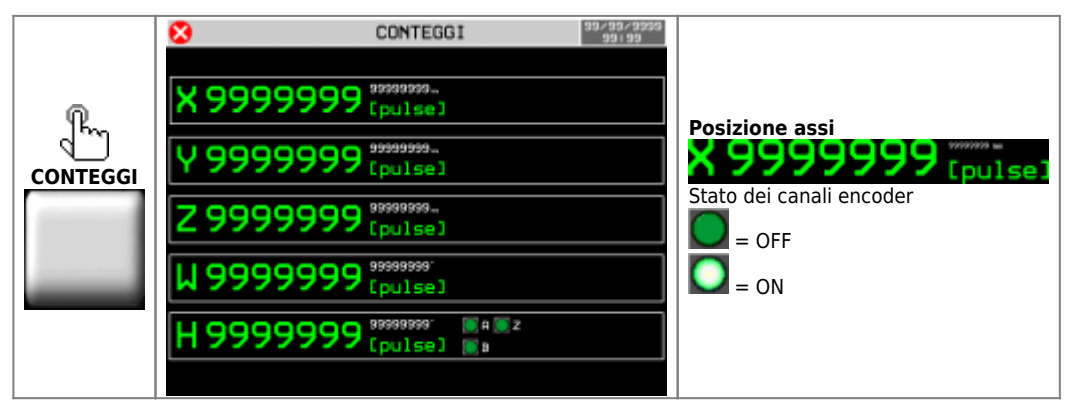

## <span id="page-27-0"></span>**5.5 Uscite analogiche**

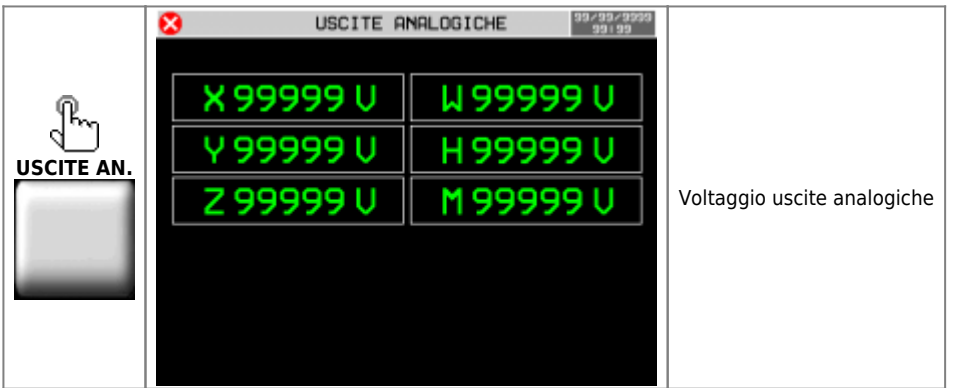

# **5.6 Ingressi analogici**

<span id="page-27-1"></span>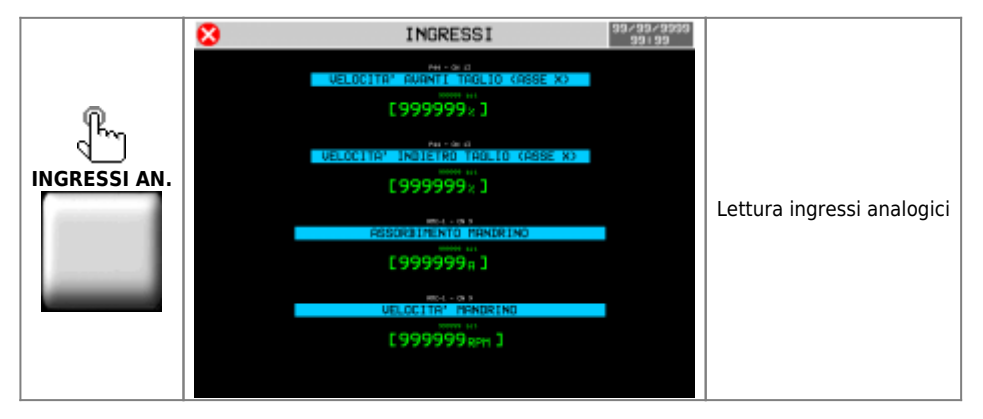

## **5.7 Canbus**

<span id="page-27-2"></span>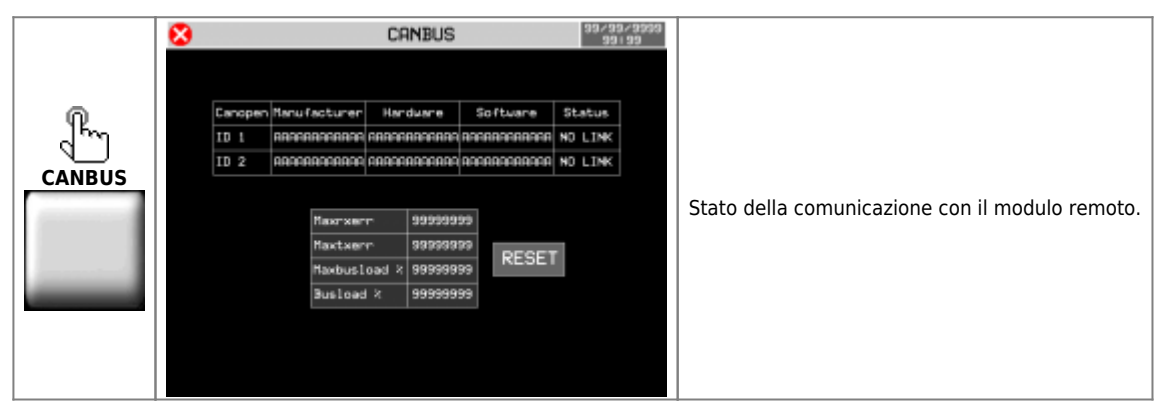

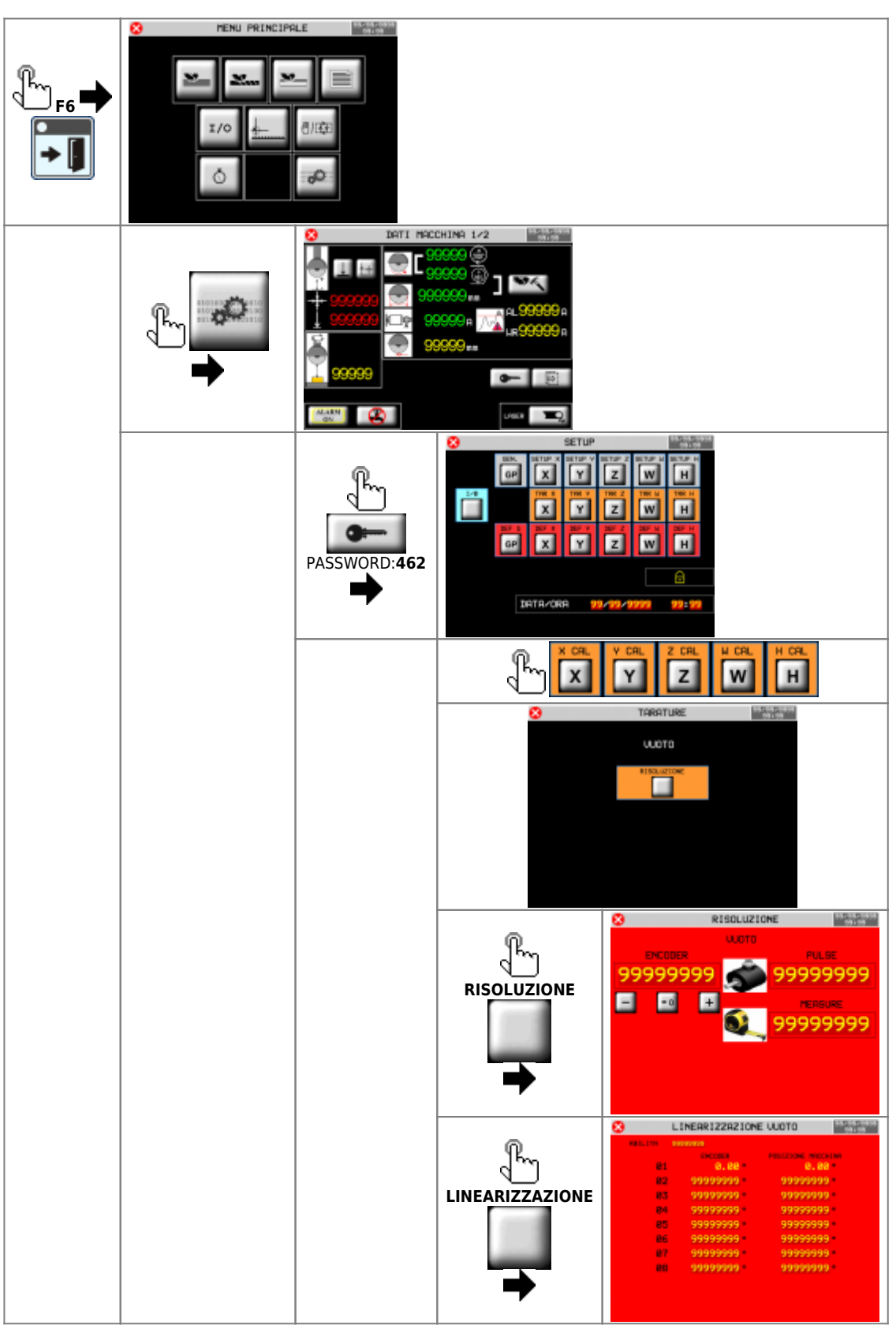

# <span id="page-28-0"></span>**6. Calibrazione assi**

## <span id="page-29-0"></span>**6.1 Risoluzione**

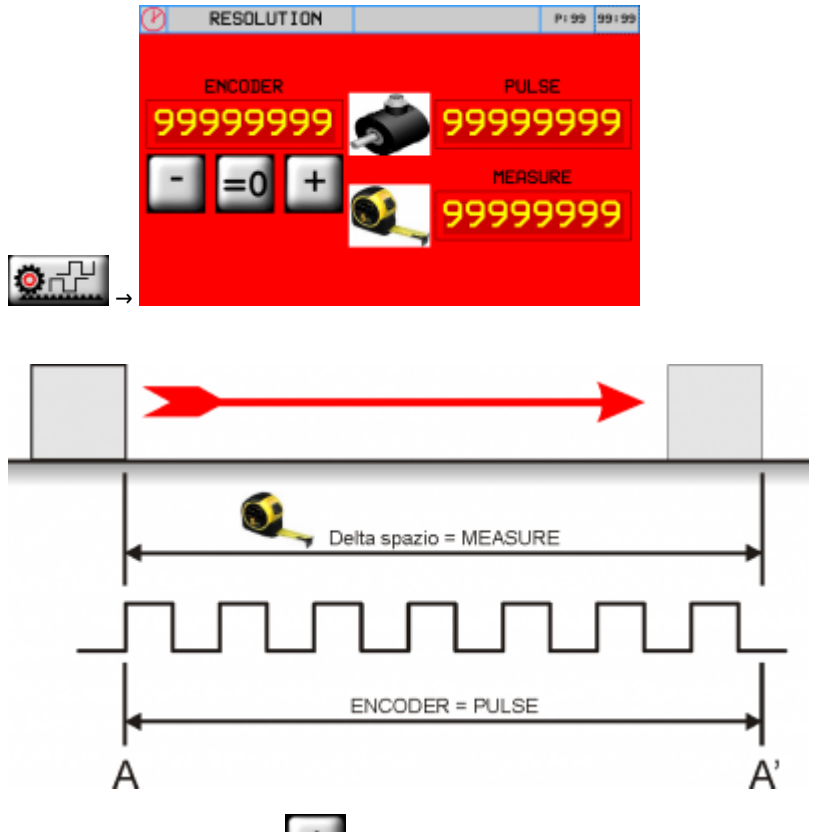

- Premere il tasto  $\begin{array}{c} + \end{array}$  (Out analogica +1 Volt), controllare che il valore del campo ENCODER aumenti
- Premere il tasto (Out analogica -1 Volt), controllare che il valore del campo ENCODER diminuisca
- $A A' =$  Spazio più lungo possibile
- Segnare la posizione di partenza (A)
- $= 0$ Azzerare il valore **ENCODER**:
- Eseguire il movimento da A ad A'
- Trascrivere nel campo **PULSE**, il valore visualizzato nel campo **ENCODER**
- Misurare il **delta spazio** A A'
- Scrivere il valore di **delta spazio** A A' nel campo **MEASURE**

#### **Importante:**

- Il valore di **PULSE** dovrà sempre essere superiore al valore di **MEASURE** (il valore ottimale è "MEASURE x  $10 =$  PULSE")
- Introdurre il valore **MEASURE** nell'**unità di misura** scelta. Esempio: se l'unità di misura scelta è 1/10mm e la misura di **delta spazio** è 133.5mm, introdurre il valore 1335 nel campo **MEASURE**
- I valori di **Pulse** e **Misure** qui inseriti , verranno trascritti automaticamente nei parametri GP-XX

# <span id="page-30-0"></span>**6.2 Modalità di comando degli inverter**

### **6.2.1 Esempio di un comando avanti**

<span id="page-30-1"></span>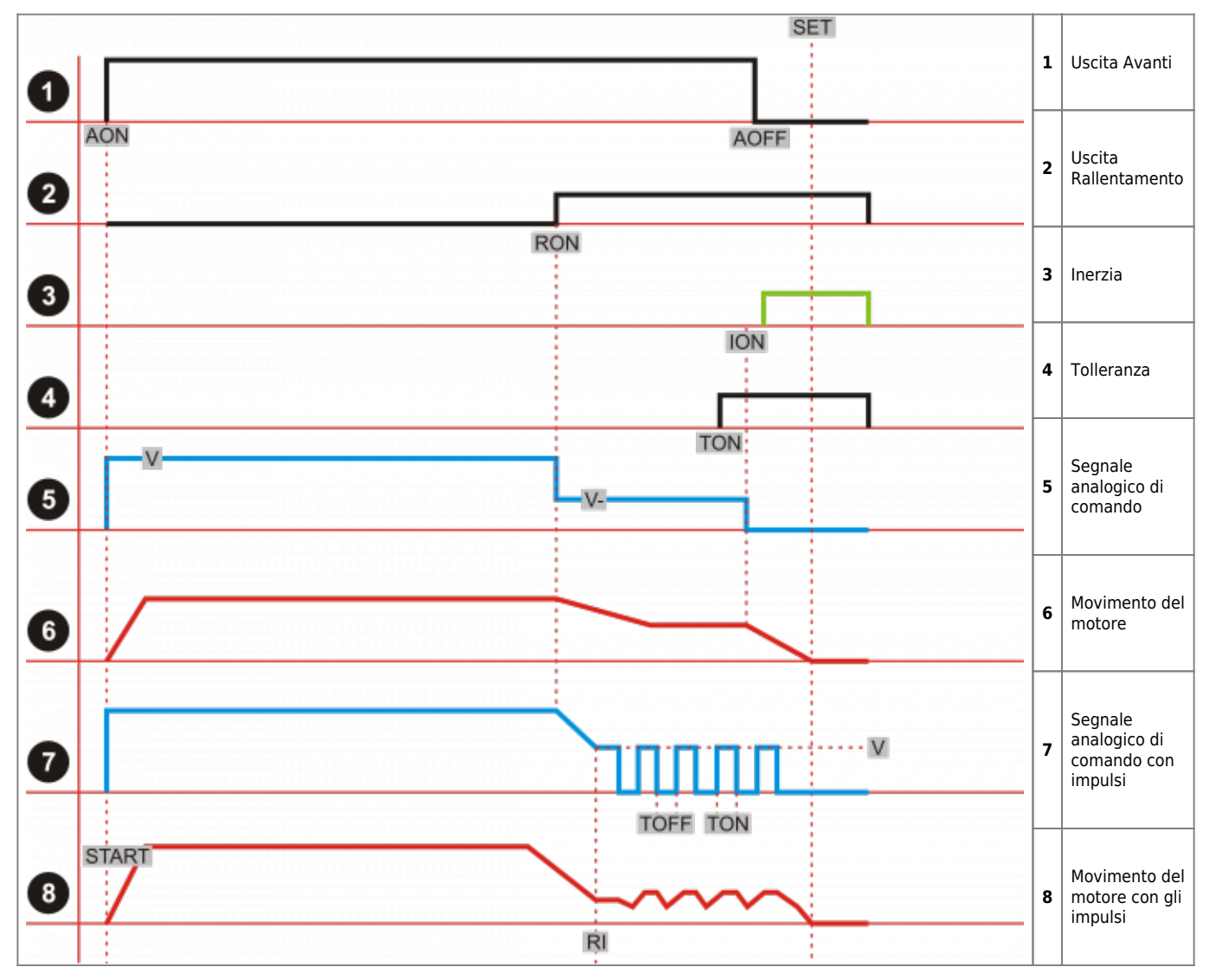

#### **6.2.1.1 Descrizione del grafico**

Un asse posizionatore, con motore comandato da inverter, viene gestito con i seguenti comandi digitali di tipo ON/OFF:

Esempio:

- **AON** allo Start ⇒ l'uscita **Avanti** = ON
- **RON** = **SET** spazio di **Rallentamento** ⇒ l'uscita **Rallentamento** = ON
- **AOFF** = **SET** spazio di **Inerzia** ⇒ l'uscita **Avanti** = OFF

<span id="page-30-3"></span>Quando l'uscita di movimento **Avanti** = OFF, a causa del suo peso, l'asse proseguirà il movimento, percorrendo lo spazio di **Inerzia**, ovvero dal punto **ION** al **SET** [1\)](#page-30-2) .

<span id="page-30-2"></span>**[1\)](#page-30-3)** Negli strumenti forniti di uscita analogica, nel momento in cui viene dato il comando di Start, comandano anche l'uscita analogica di comando dell'inverter, con una tensione proporzionale alla velocità desiderata "V"

Nel momento **RON**, l'uscita analogica assume un valore inferiore **V-**. In altre parole: per ottenere un posizionamento corretto, è necessario che l'asse riesca a decelerare e scaricare tutta la sua energia cinetica, prima di arrivare nel punto **ION**…..

- se ciò avviene
- se il peso dell'asse non varia e non fa oscillare l'asse
- se le guide di scorrimento non variano il loro attrito

….l'asse si posizionerà correttamente al **SET**.

Gli assi X-Y-Z-H hanno un peso costante, conseguentemente il loro spazio di **Inerzia** è allora normalmente "costante".

Per l'asse W invece, a causa del diverso peso dei blocchi di pietra che gli vengono messi sopra, lo spazio di **Inerzia** può risultare variabile, soprattutto se il rapporto di riduzione tra motore e meccanica non fosse molto elevato. Per rimediare ad un rapporto di riduzione non idoneo, non sarà più sufficiente comandare l'asse con i normali comandi **Rallentamento** e **Inerzia**, sarà invece necessario utilizzare la **Tecnica ad Impulsi**.

#### **6.2.1.2 Come funziona la Tecnica ad Impulsi?**

Dopo aver comandato all'asse di rallentare la sua velocità, dal punto **RI**, il comando dell'asse viene fatto utilizzando dei piccoli impulsi di tensione, programmando i seguenti parametri:

- **ABILITAZIONE IMPULSI** PW-32 = 1
- $\bullet$  **OUOTA DI AVVICINAMENTO** PW-33 = xxxxx
- $\bullet$  **DURATA IMPULSO** PW-34 = xxxxx
- **INTERVALLO IMPULSI** PW-35 = xxxxx
- **NUMERO IMPULSI PW-36 = xxxxx**
- **AMPIEZZA IMPULSO** PW-37 = xxxxx

Lo strumento, dopo ogni impulso, controlla che il conteggio sia arrivato al **SET** programmato. Quando il conteggio è arrivato al valore di **SET**, gli impulsi cessano. In questo modo, la regolazione si trasformerà….

- da "anello aperto"
- ad una specie di "anello chiuso"

….come normalmente viene fatto per comandare:

- gli inverter vettoriali ad anello chiuso con feedback da encoder
- oppure Driver di tipo Brusless

#### **6.2.1.3 Taratura**

La taratura è abbastanza semplice. Richiede solo del tempo per ripetere più volte i test per capire se il sistema è stabile:

- tarare la sensibiltà del comando analogico dell'ingresso degli inverter, la più bassa possibile, verificando però, che non diventi sensibile ai disturbi elettromagnetici
- programmare inizialmente il valore di tensione dell'impulso o **AMPIEZZA IMPULSO** PW-37 = 0
- programmare lo spazio di **RALLENTAMENTO** PW-07 con un valore alto
- avviare un posizionamento, l'asse si fermerà enne spazio prima di arrivare al **SET**
- a questo punto:
	- programmare il valore di **INTERVALLO IMPULSI** PW-35 ad un valore alto, esempio 2 secondi
	- programmare il valore di tensione **AMPIEZZA IMPULSO** PW-37 e di **DURATA IMPULSO** PW-34, minori possibili ma sufficienti a muovere l'asse [1\)](#page-31-0)
	- programmare il **NUMERO DI IMPULSI** PW-36 ad un valore alto, esempio 999
- <span id="page-31-3"></span>6. rifare il posizionamento, succederà allora che l'asse dopo aver rallentato, ogni due secondi farà un "piccolo" avanzamento
- 7. a questo punto:
	- gradualmente, diminuire il valore di **INTERVALLO IMPULSI** PW-35 finché l'asse si muoverà in modo continuo poi, gradualmente e contestualmente, diminuire a poco a poco lo spazio di **RALLENTAMENTO** PW-07 [2\)](#page-31-1)
- <span id="page-31-5"></span><span id="page-31-4"></span>8. Gradualmente si potrà quindi ottenere, che l'asse, nella fase finale di posizionamento, rallenti in uno spazio breve e poi concluda il posizionamento in modo armonioso, perfettamente al **SET** programmato, sia con un blocco di pietra, sia senza [3\)](#page-31-2).

**[<sup>1\)</sup>](#page-31-3)** Trovati i valori minimi con i quali l'asse si muove, settarli con un 10% in più.

<span id="page-31-1"></span><span id="page-31-0"></span><sup>&</sup>lt;sup>21</sup> Ripetere il posizionamento ogni volta che vengono variati i valori di questi parametri. A questo punto, collocare un peso sopra il banco.<br>Quindi, se il posizionamento non avvenisse in modo corretto, ritoccare i valori

<span id="page-31-2"></span>

**[<sup>3\)</sup>](#page-31-5)** Il posizionamento verrà considerato corretto solo dopo che il conteggio dell'asse è arrivato al **SET** entro lo spazio di **Tolleranza**.

## <span id="page-32-0"></span>2. **6.3 Linearizzazione assi W e H**

#### MDI\_P1P44F-010: Manuale installatore

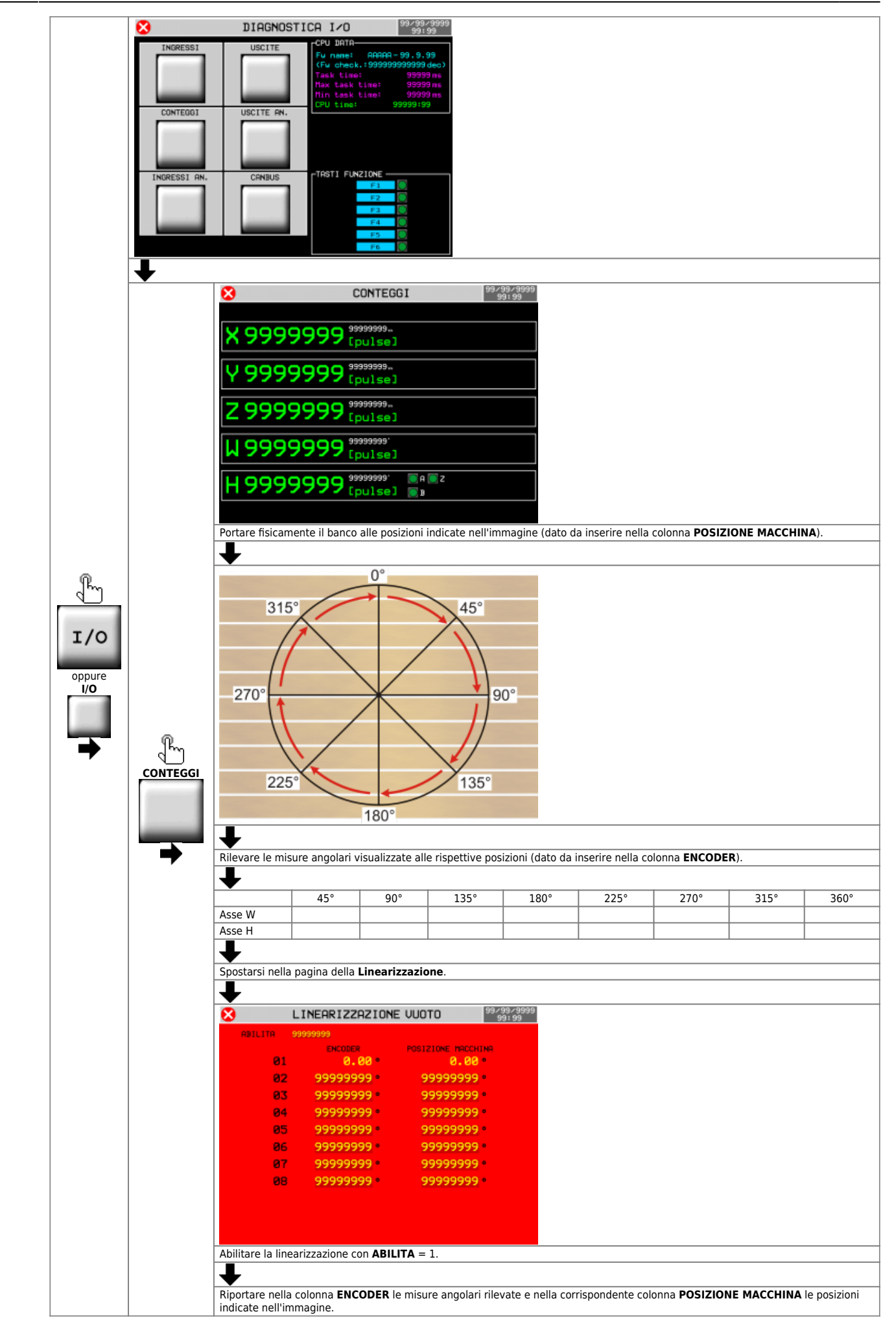

## <span id="page-35-0"></span>**6.4 Funzionamento freni idraulici (cunei) assi W e H**

Funzione attiva con parametro PG-34 = 1. Sequenza di funzionamento:

- 1. Prima della movimentazione degli assi W o H, viene eccitata l'uscita **O63** della centralina idraulica
- 2. I freni idraulici (cunei) vengono ritratti dalla posizione di riposo (normalmente spinti da una molla nella sede di blocco dell'asse)
- 3. Quando i cunei sono completamente ritratti, attivano l'ingresso **I70**
- 4. Gli assi W o H si muovono

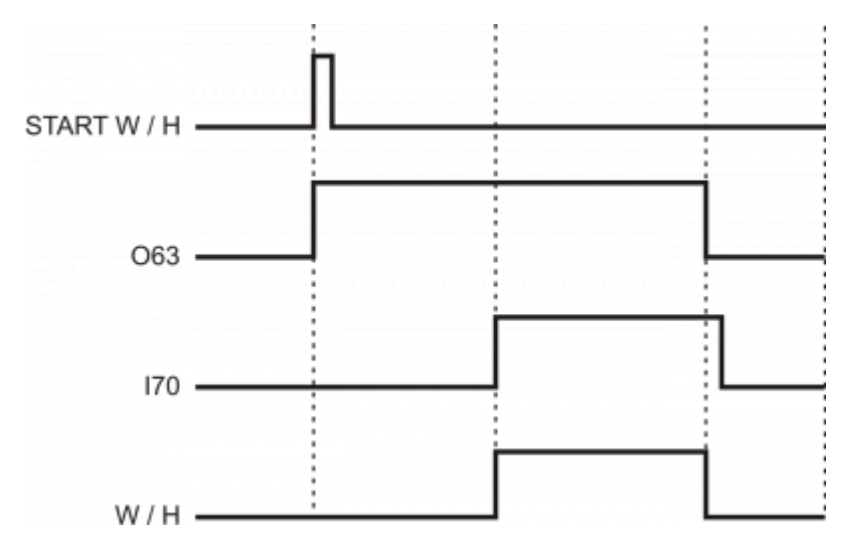

### <span id="page-35-1"></span>**6.5 Recupero dei giochi meccanici**

Attivando il **Recupero del gioco** è possibile ottenere dei posizionamenti con precisioni più elevate.

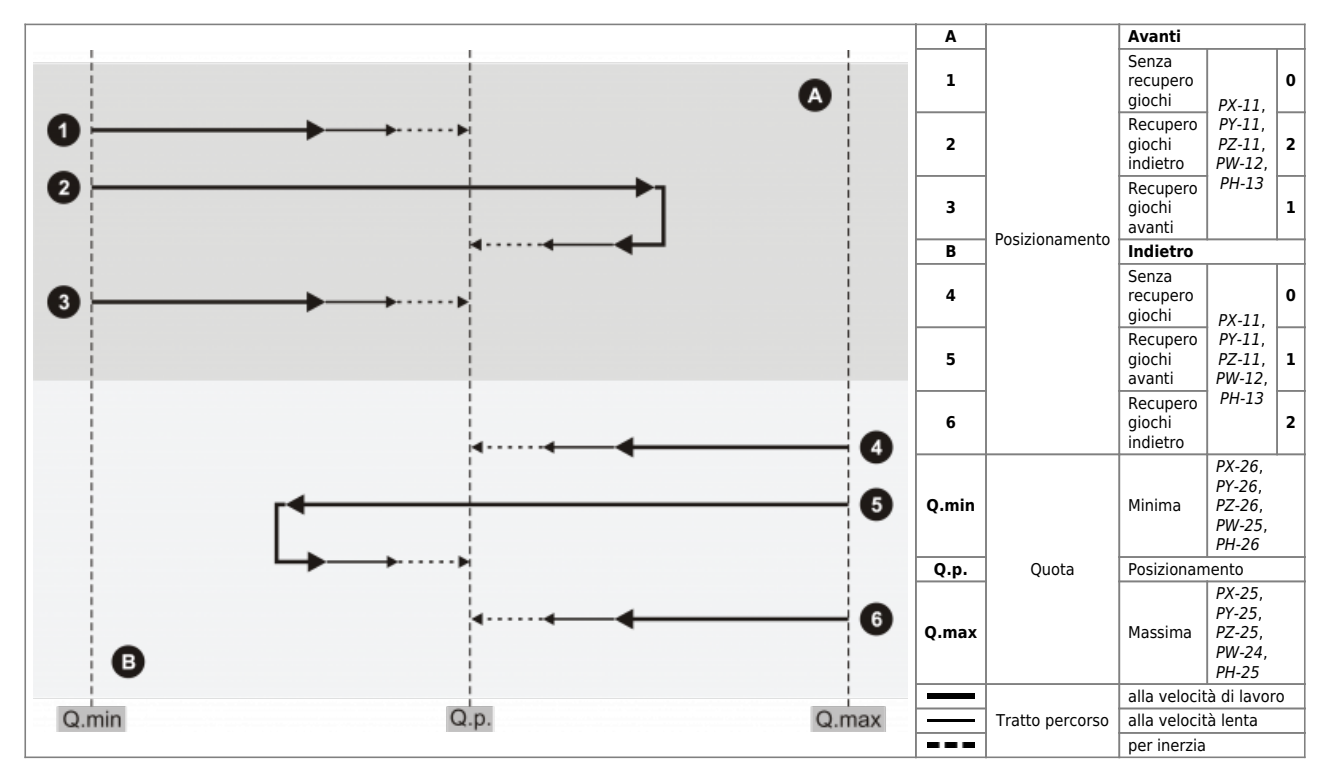

#### <span id="page-36-0"></span>2. **6.6 Conclusione della messa in funzione**

Eseguire le seguenti procedure:

### <span id="page-36-1"></span>**6.6.1 Backup strumento**

[Backup su NAND](https://wiki.qem.it/doku.php/strumenti/qmoveplus/j1p44/mimj1p44fx_base#backup_to_nand)

#### <span id="page-36-2"></span>**6.6.2 Salvataggio dati**

Trascriversi i dati o [salvarli](https://wiki.qem.it/doku.php/software/qview/qview_6/qview60#save_data) su PC e conservare in un luogo sicuro.

<span id="page-37-0"></span>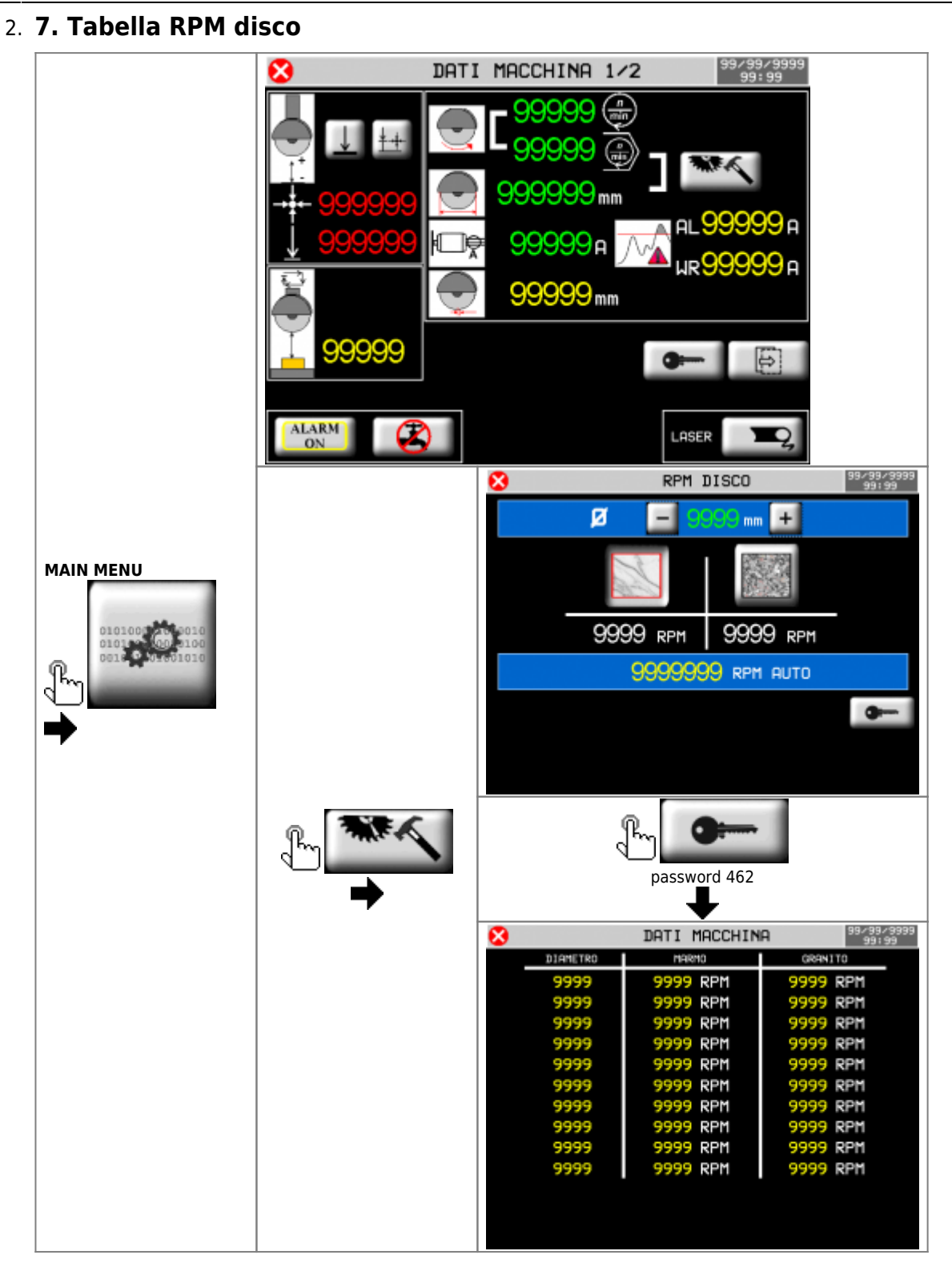

## <span id="page-38-1"></span><span id="page-38-0"></span>2. **8. Setup tornio**

#### **Procedura di rilevazione quote assolute X e Z per il tornio**

Per ottenere le quote da inserire nei parametri **PG-41** e **PG-42** procedre come segue.

- 四瓜亚 1. dal menù principale selezionare la pagina di movimento manuale  $99/99.991$ 999 Ø **MANUALE** z **BASE** E. V +X 999999 X 999999<sub>m/min</sub> ×+999999 × 999999<sub>m/min</sub> 999999<sub>m/min</sub> 999999 999999 RPM MANDRINO **ALARM** LASER ON 9999999 9999 a
- 2. azionare i Jog al fine di posizionare il centro di rotazione del disco alla quota della contropunta

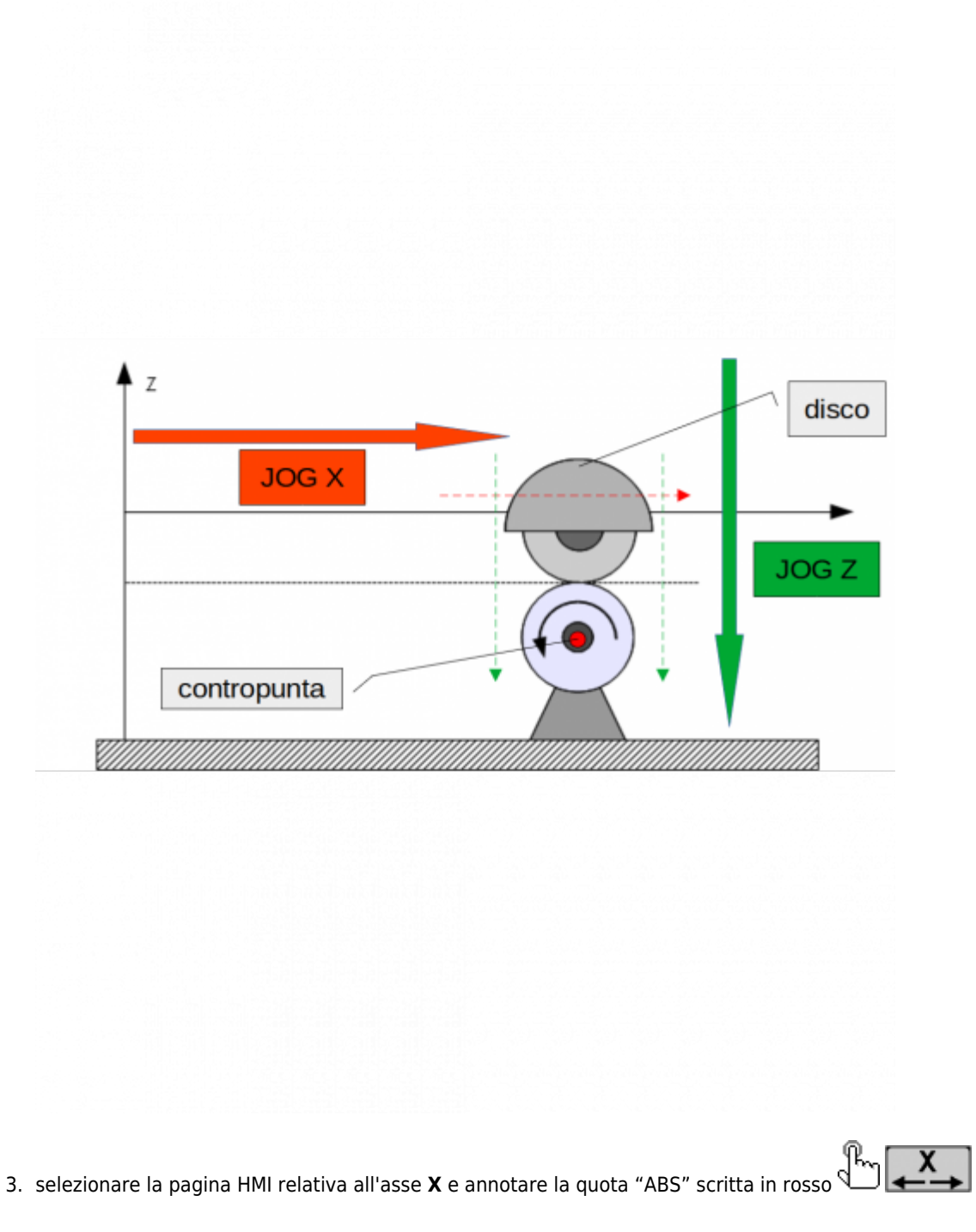

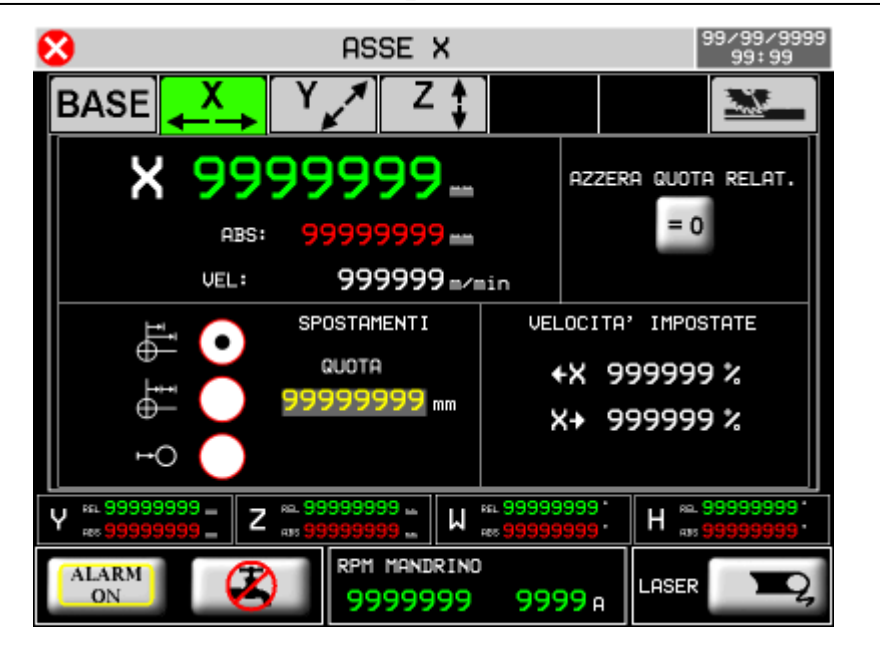

4. selezionare la pagina HMI relativa all'asse **Z** e annotare la quota "ABS" scritta in rosso

 $Z_{\frac{1}{2}}$ 

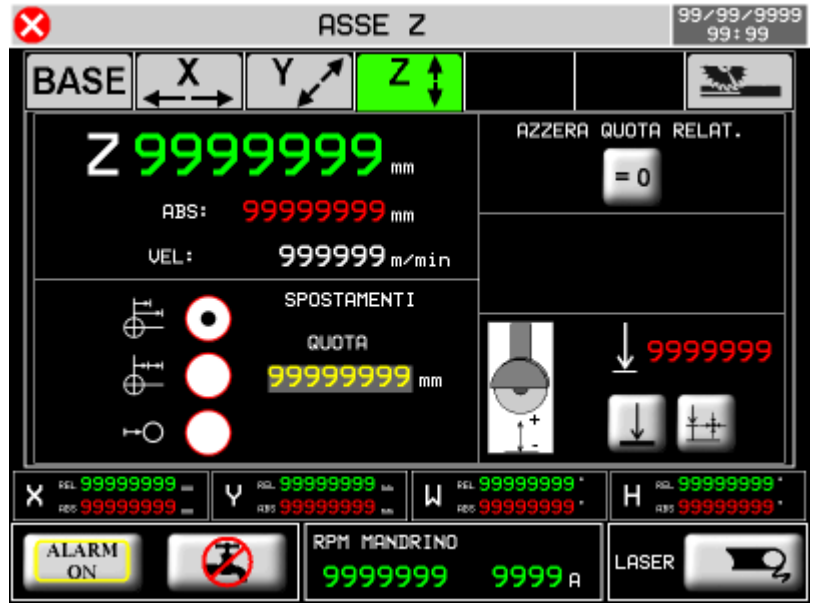

Se l'asse Z non può raggiungere la quota della contropunta, posizionarlo il più vicino possibile. Misurare la distanza tra il centro del disco e la contropunta. Calcolare la quota contropunta come sottrazione tra il valore Z ABS meno la distanza rilevata.

## <span id="page-41-0"></span>2. **9. Assistenza**

Per poterti fornire un servizio rapido, al minimo costo, abbiamo bisogno del tuo aiuto.

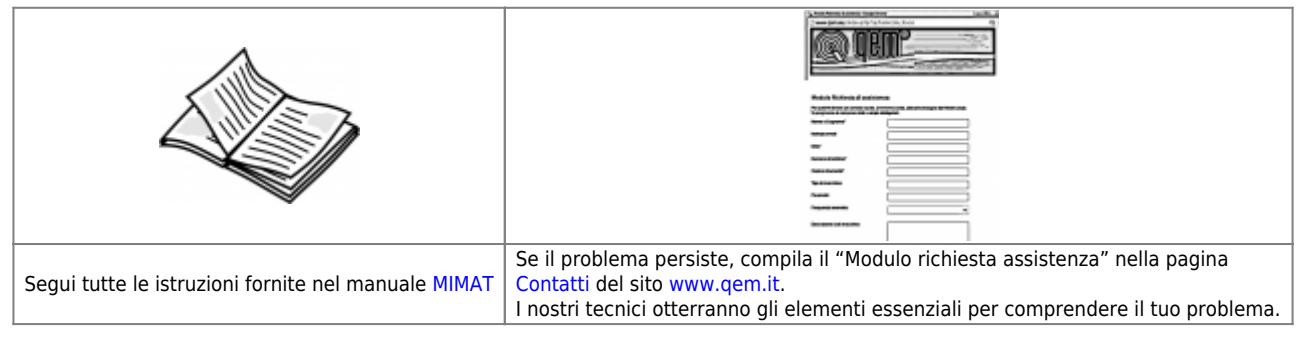

#### <span id="page-41-1"></span>**Riparazione**

Per poterVi fornire un servizio efficente, Vi preghiamo di leggere e attenerVi alle indicazioni qui [riportate](https://wiki.qem.it/doku.php/assistenza_tecnica/riparazione)

### <span id="page-41-2"></span>**Spedizione**

Si consiglia di imballare lo strumento con materiali in grado di assorbire eventuali cadute.

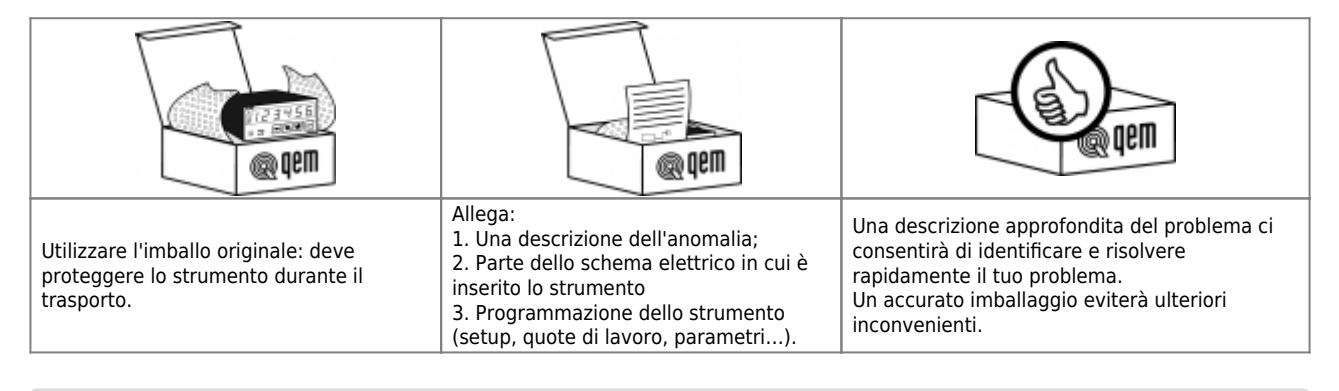

Documento generato automaticamente da **Qem Wiki** -<https://wiki.qem.it/>

Il contenuto wiki è costantemente aggiornato dal team di sviluppo, è quindi possibile che la versione online contenga informazioni più recenti di questo documento.